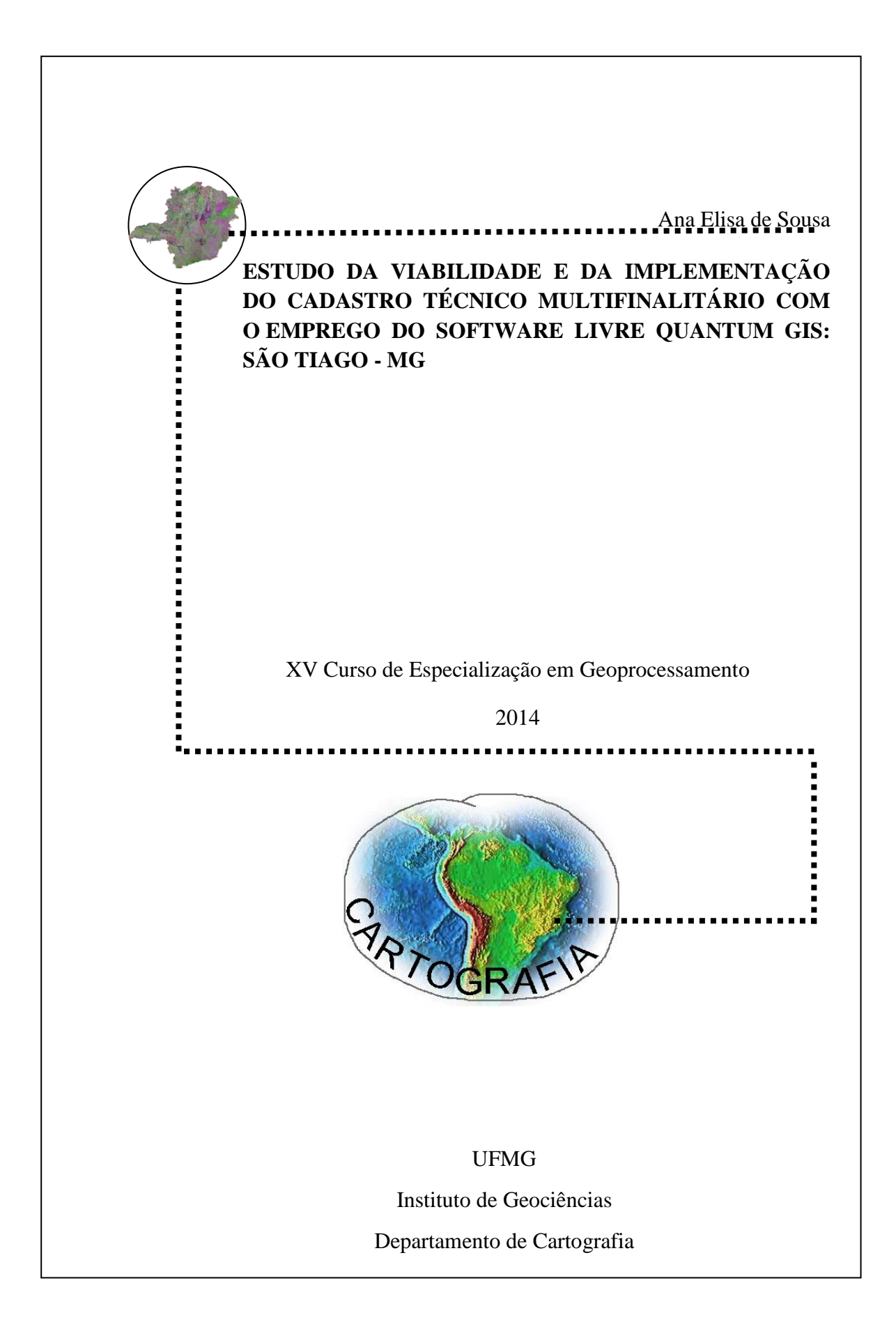

### **ANA ELISA DE SOUSA**

## **ESTUDO DA VIABILIDADE E DA IMPLEMENTAÇÃO DO CADASTRO TÉCNICO MULTIFINALITÁRIO COM O EMPREGO DO SOFTWARE LIVRE QUANTUM GIS: SÃO TIAGO - MG**

Trabalho de conclusão de curso apresentado como requisito parcial à obtenção do grau de Especialista em Geoprocessamento. Curso de Especialização em Geoprocessamento. Departamento de Cartografia. Instituto de Geociências. Universidade Federal de Minas Gerais.

Orientador: Prof. Dr. Marcelo Antonio Nero

BELO HORIZONTE

Dezembro de 2014

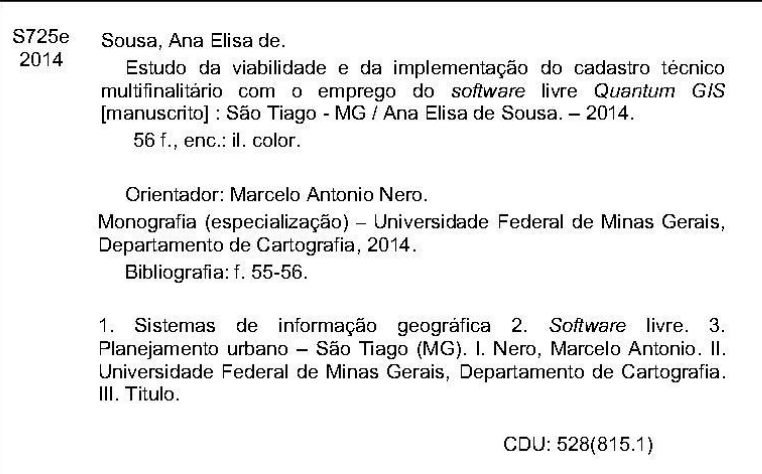

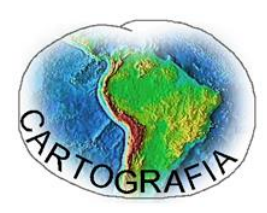

**Curso de Especialização em Geoprocessamento**

**UNIVERSIDADE FEDERAL DE MINAS GERAIS**

Av. Antonio Carlos 6627, Belo Horizonte, MG, 31.270-901 Tel: 55 31 3409-5416 www.csr.ufmg.br/geoprocessamento

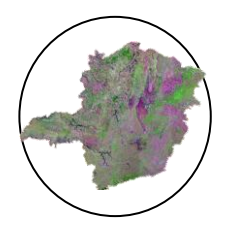

# FOLHA DE APROVAÇÃO

## **ESTUDO DA VIABILIDADE E DA IMPLEMENTAÇÃO DO CADASTRO TÉCNICO MULTIFINALITÁRIO COM O EMPREGO DO SOFTWARE LIVRE QUANTUM GIS: SÃO TIAGO - MG**

## **Ana Elisa de Sousa**

Monografia defendida em cumprimento ao requisito exigido para obtenção do titulo de Especialista em Geoprocessamento.

Aprovada em 10 de dezembro de 2014, pela Banca Examinadora constituída pelos seguintes membros:

> Prof(a).Dr. Marcelo Antonio Nero – Orientador UFMG

Prof(a). Dr.Sergio Donizete Faria UFMG

#### **RESUMO**

O cadastro técnico multifinalitário atualmente é apresentado como um eficiente instrumento para o planejamento do espaço urbano. No entanto, na maioria dos municípios brasileiros, esse cadastro encontra-se desatualizado, principalmente devido à falta de recursos, humanos e financeiros e, à falta de investimento em tecnologias de desenvolvimento e manutenção dos seus bancos de dados. O Município de São Tiago, situado no Estado de Minas Gerais, apresenta a mesma situação, ou seja, não há recursos suficientes para investir no cadastro territorial. Diante disso, o presente trabalho consiste no estudo da viabilidade e proposição da implementação do cadastro técnico multifinalitário para o Município de São Tiago, MG, embasado na criação e manutenção de um banco de dados geográfico municipal com a utilização do *software* livre *Quantum Gis* (QGIS)*.* Propõe-se, assim, a integração das bases cartográficas existentes no município, tais como as da Copasa e de um loteamento particular existente na área de estudo, como referenciais para a construção do seu banco de dados. Foi utilizado, além do *QGIS*, o *software Postgresql* como gerenciador do banco de dados gerado, afim de criar regras para entrada, atualização e manutenção dos dados do CTM (Cadastro Técnico Multifinalitário) de São Tiago. Assim, constatou-se a viabilidade do emprego desses *softwares* para subsidiar e incentivar os municípios de pequeno porte a desenvolver seus próprios bancos de dados geográficos e implementar um Cadastro Técnico Multifinalitário, contribuindo para um modelo mais eficiente de gestão das informações urbanas, consequentemente favorecendo a melhoria da qualidade das informações geradas, a tomada de decisões e auxiliando no direcionamento das políticas públicas relacionadas ao planejamento urbano.

Palavras-chaves: Cadastro técnico multifinalitário. *Software* livre. *Quantum Gis*.

## **SUMÁRIO**

## **LISTA DE FIGURAS**

## LISTA DE SIGLAS E ABREVIATURAS

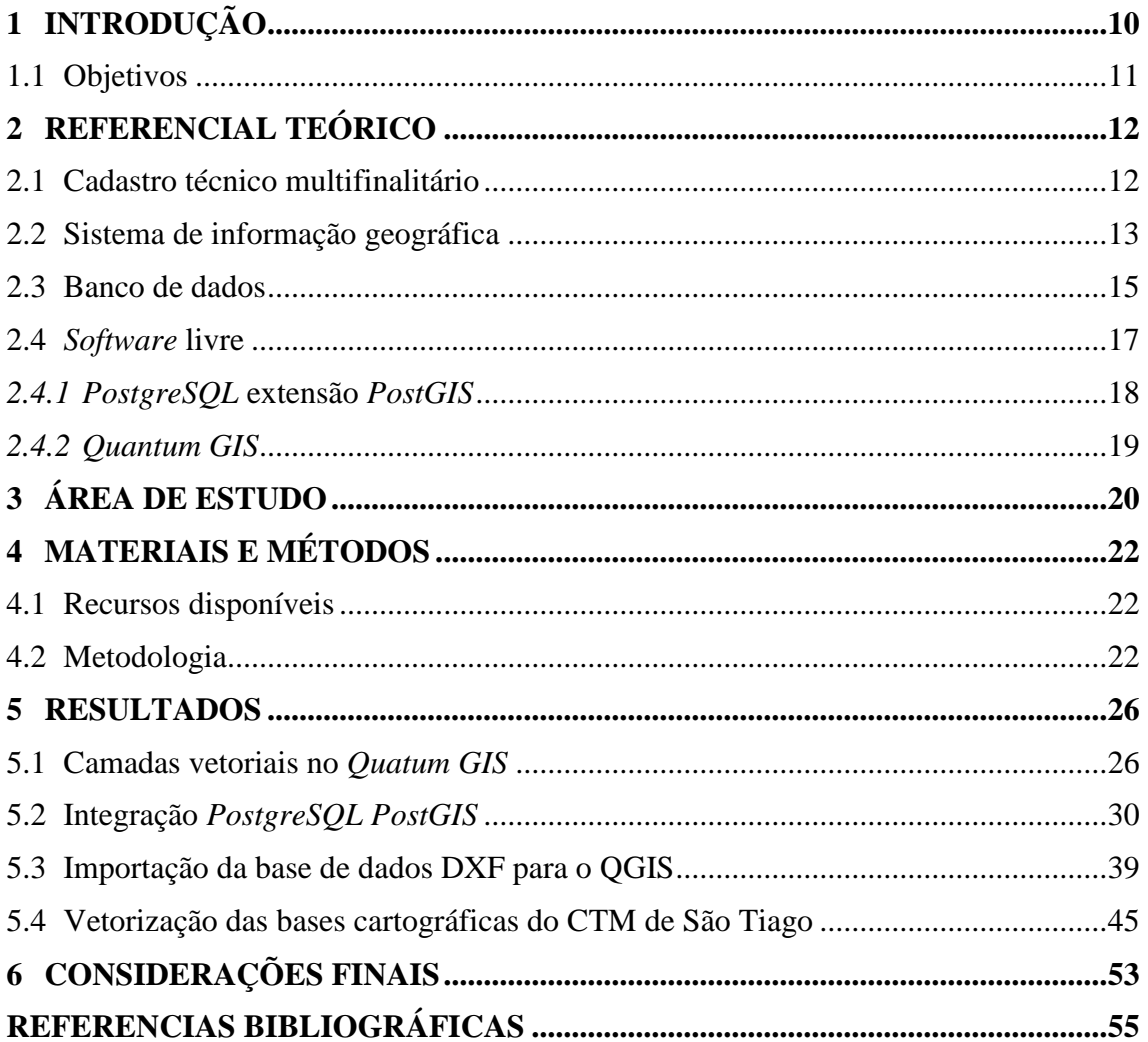

## **LISTA DE FIGURAS**

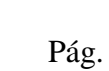

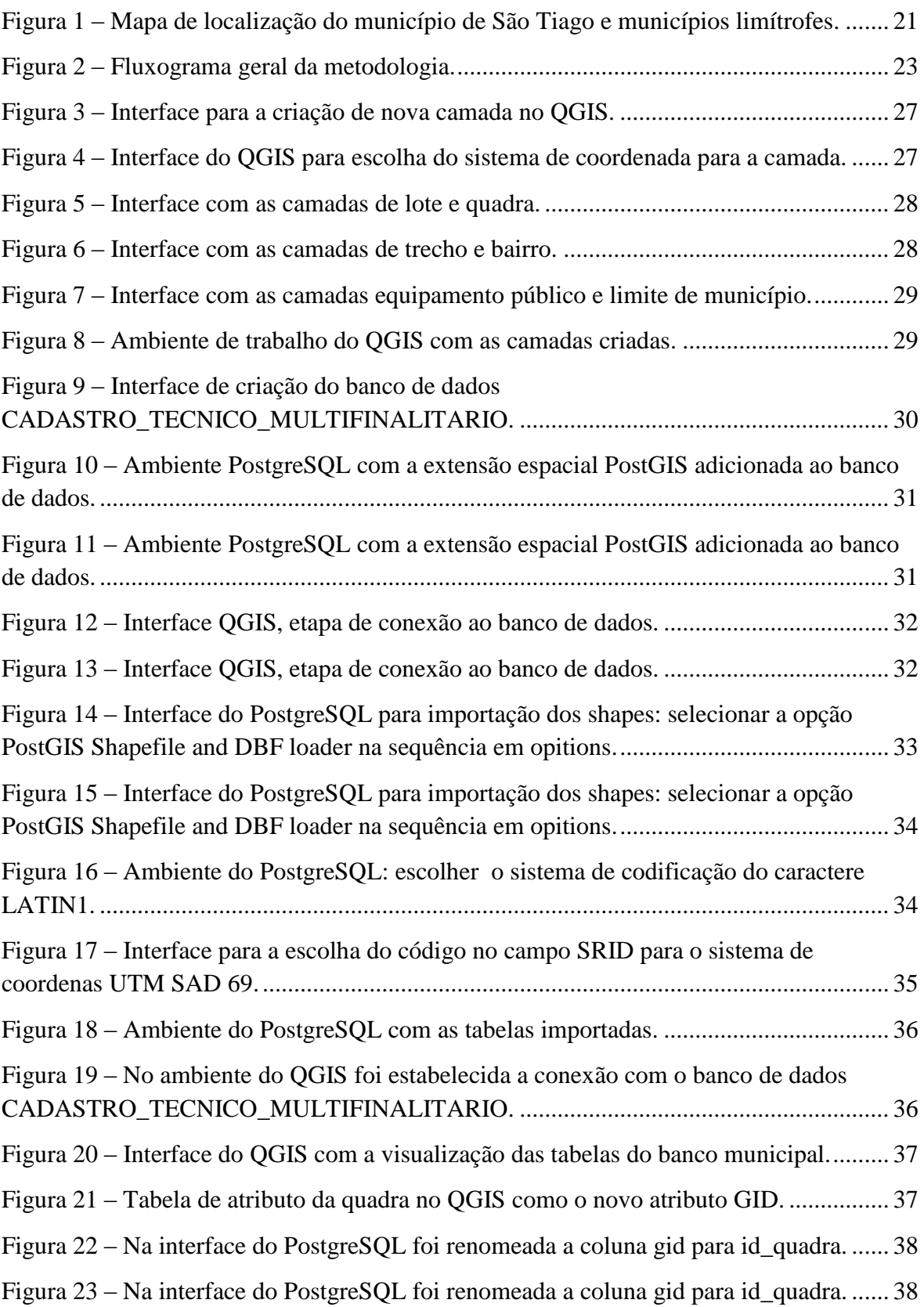

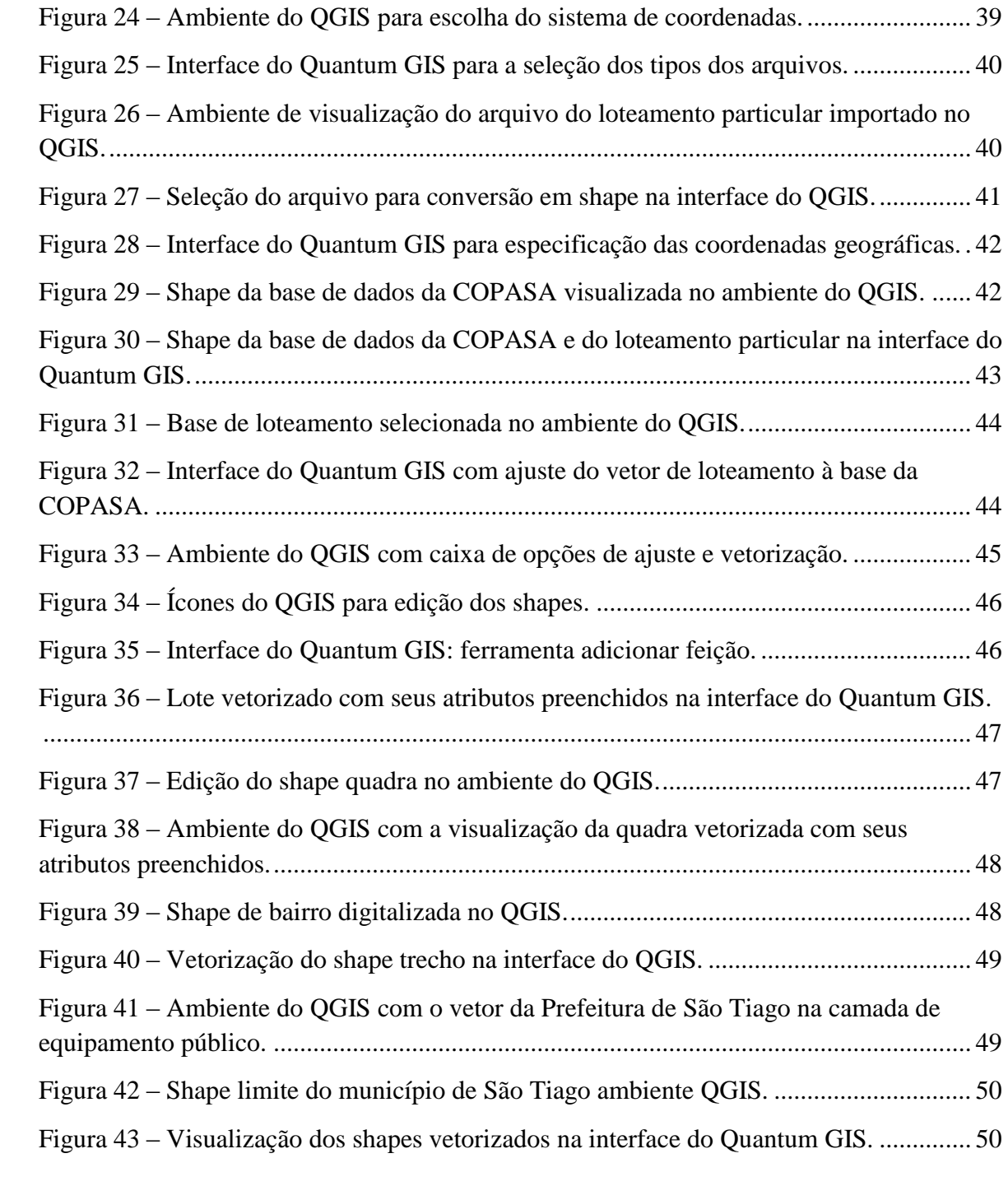

## **LISTA DE SIGLAS E ABREVIATURAS**

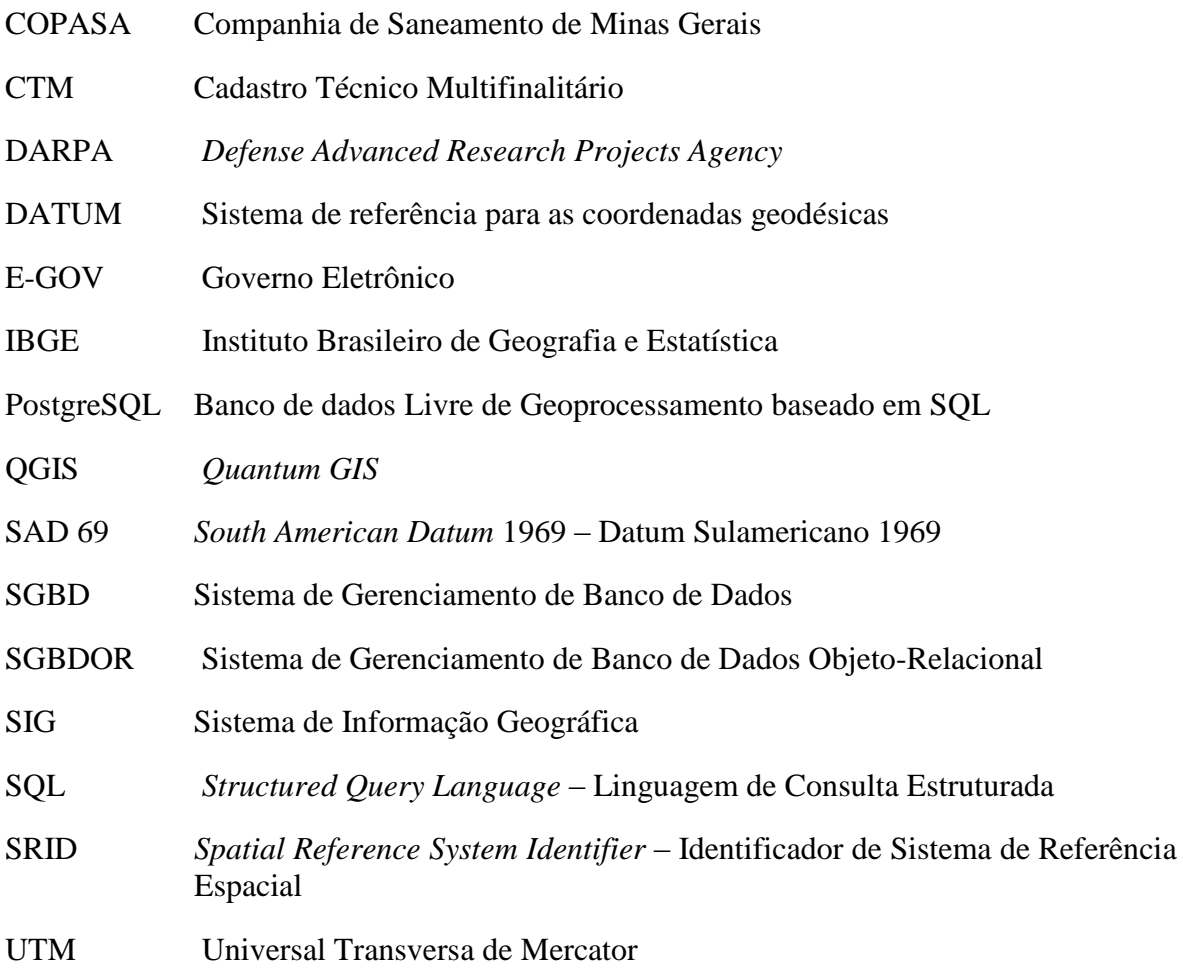

#### <span id="page-9-0"></span>**1 INTRODUÇÃO**

A melhor forma de gerir o meio geográfico é conhecendo-o. O mesmo acontece com o planejamento das cidades, onde é necessário conhecimento das informações culturais, cadastrais e socioeconômicas para sustentar o planejamento e a tomada de decisões das demandas urbanas.

A planta cartográfica dos municípios é importante para a organização e gestão da informação geográfica. Ao extrair essa informação da cartografia municipal tem-se um ambiente que permite ao direcionamento das diretrizes e das políticas, para que sejam destinadas com maior grau de eficiência e solução dos problemas referente ao planejamento urbano.

Os cadastros urbanos das cidades brasileiras, na maioria das vezes, apresentam-se arcaicos e desatualizados, segundo Malaman e Amorim (2010). Nesse contexto, o cadastro imobiliário das cidades brasileiras encontra-se, em geral, desatualizado ou com um conhecimento superficial do território municipal; por conseguinte, prejudicando os setores de planejamento responsáveis pelas diretrizes e estratégias influentes na qualidade de vida da população.

A situação de desatualização das informações cadastrais dos municípios e da necessidade do conhecimento do território urbano para que os gestores possam "agir" respaldados nesse conhecimento, é cenário propício para que os antigos cadastros municipais agreguem novos paradigmas de gestão. Nesse ambiente, a multidisciplinaridade é colocada em evidência como alternativa para a organização e confiabilidade das informações dos cadastros técnicas municipais.

Assim, surge o conceito de cadastro técnico multifinalitário (CTM) como possibilidade de gestão das cidades, tendo por finalidade a junção de um universo de dados de várias esferas, sejam elas sociais, econômicas e culturais, que permitem a integração em uma mesma base cartográfica de informações de vários órgãos e setores da sociedade. Isso favorece a integração dos diversos setores responsáveis pela análise do espaço urbano e a utilização da mesma base geográfica, pois as informações cartográficas são extraídas do mesmo território municipal.

O CTM juntamente com o uso de um Sistema de Informação Geográfica (SIG) é um dos referenciais mais eficientes de cadastro urbano atualmente, por permitir reunir informações descritivas e geográficas, integradas, podendo subsidiar políticas públicas (MALAMAN e AMORIM, 2010).

As tecnologias associadas ao SIG demandam um valor alto de investimento financeiro, o que inviabiliza a implantação do SIG em pequenas cidades brasileiras. Porém, os *softwares* livres que desempenham tarefas de SIG surgem como alternativa para a análise dos dados geográficos do espaço urbano.

Com base nisso, a relevância do presente trabalho, consiste na utilização do *software* livre *Quantum GIS (QGIS)* e *PostgreSQL* como ferramentas auxiliares para a implementação do CTM em cidades de pequeno e médio porte.

O presente projeto justifica-se na disseminação e no uso de *softwares* livres, como o *software Quantum GIS,* para que as pequenas cidades brasileiras possam adequar sua gestão ao SIG e assim atualizar ou mesmo construir o CTM.

#### <span id="page-10-0"></span>**1.1 Objetivos**

O presente trabalho tem como objetivo geral a proposição de uma metodologia para a implementação de um cadastro técnico multifinalitário para o Município de São Tiago – MG, utilizando o *software* livre *Quantum GIS*.

Os objetivos específicos são:

- sugerir um ambiente estruturado de dados que possa integrar as bases dissociadas da cartografia do município de São Tiago;
- criar um banco de dados geográficos municipal.

Dentro da estrutura deste trabalho tem-se como desenvolvimento do capítulo 2 o embasamento de referenciais teóricos necessários para respaldar a pesquisa de implementação de um cadastro técnico multifinalitário e os capítulos seguintes desdobram-se nos conteúdos da prática metodológica e discussão dos resultados alcançados desse estudo.

#### <span id="page-11-0"></span>**2 REFERENCIAL TEÓRICO**

Neste capítulo é apresentada a fundamentação teórica abordando conceitos necessários para respaldar a pesquisa, sendo iniciado com o conteúdo de cadastro técnico multifinalitário, menciona a importância do SIG e do banco de dados como ferramentas favoráveis para a implementação do CTM. E por fim, apresenta o uso de softwares livre como alternativa de baixo custo disponível no mercado para a gestão de pequenas cidades.

#### <span id="page-11-1"></span>**2.1 Cadastro técnico multifinalitário**

A gestão dos municípios busca por desenvolvimento sustentável – isso independente das peculiaridades de cada cidade, como habitantes, áreas urbanizadas, dentre outros, tendo como ponto fundamental a atualização das informações cadastrais e socioeconômicas. Geralmente, as cidades brasileiras são afetadas pelo crescimento desordenado e pela informalidade da ocupação de seu território, resultando em problemas relacionados aos fatores ambientais e à qualidade de vida da população.

Fundamentado nisso, a base cartográfica cadastral possibilita análise conjunta de vários dados auxiliando na tomada de decisão, ao extrair as informações geográficas necessárias, ao planejar e direcionar politicas públicas (OLIANI et al, 2012).

A forma de administrar as cidades, atualmente está pautada em novos paradigmas, tendo como destaque à multidisciplinaridade do cadastro, resultando em nova visão conceitual em contraponto aos modelos tradicionais de Cadastro Imobiliário. Malaman e Amorim (2010) caracterizam o CTM como uma ferramenta de auxílio para o planejamento de importantes informações:

> O Cadastro Técnico Multifinalitário (CTM) se trata de uma ferramenta que armazena e disponibiliza importantes informações, auxiliando no processo de análise dos dados econômicos, geométricos, jurídicos, sociais e ambientais de um determinado lugar geográfico obtidos, geralmente, através de censos e levantamentos pode auxiliar a planejar, manter e redimensionar um espaço visando melhorias na gestão pública ( MALAMAN e AMORIM, 2010, p. 27)

O cadastro técnico multifinalitário juntamente com o Sistema de informação Geográfica (SIG), atualmente é um dos paradigmas mais eficientes de Cadastro, podendo facilitar ainda mais na gestão municipal, por conseguir unir informações descritivas e geográficas em um mesmo ambiente (MALAMAN e AMORIM, 2010).

#### <span id="page-12-0"></span>**2.2 Sistema de informação geográfica**

Segundo Aro (1989) e Bul (1984), citado por Câmara et al (1996), o Sistema de Informação Geográfica (SIG) consiste em um sistema de captar, armazenar, manipular, analisar e apresentar dados georreferenciados. Através do SIG é possível analisar as informações atreladas aos objetos e fenômenos de uma determinada localização geográfica. Câmara et al (1996) complementa quais são as principais características do SIG:

> [...] a capacidade de inserir e integrar, numa única base de dados, informações espaciais provenientes de dados cartográficos, dados censitários e cadastros urbano e rural, imagem de satélite, redes e modelos numéricos de terreno; oferecer mecanismos para combinar as várias informações, através de algoritmos de manipulação e análise, bem como para consultar, recuperar, visualizar e plotar o conteúdo da base de dados georreferenciados (CÂMARA et al ,1996, p. 22).

Os componentes de um SIG em uma abordagem abrangente são caracterizados por interface com usuário, entrada e relacionamento dos dados, funções de processamento, visualização e plotagem, armazenamento e recuperação de dados. A implementação desses componentes é distinta em cada sistema, estando relacionada às necessidades e objetivos.

Conforme Câmara et al (1996), a ampla gama de aplicações dos SIG contribui para formas diferenciadas de caracterizá-los. Caso a temática seja banco de dados, o SIG é definido com SGBD (Sistema Gerenciador de Banco de Dados) não convencional, geográfico, permitindo o gerenciamento de dados geográficos. Sendo o enfoque para o *toolbox*, o SIG é definido como conjunto de ferramentas e algoritmos para manuseio desses dados espaciais. Já considerando o processo, o SIG é considerado como uma coleção de subsistemas integrados, onde os dados geográficos passam a ser regidos pela lógica de processos sequenciais (armazenamento, coleta e manuseio). Percebe-se que as

diferentes definições do sistema estão vinculadas à aplicação, tipo de dado a tratar ou a utilização (como referência para a tomada de decisão ou análise de dados geográficos).

O dado espacial descreve fatos, objetos e fenômenos que encontramos em uma determinada localização em um certo período de tempo sobre a superfície terrestre. Assim, os dados georreferenciados ou dados geográficos utilizados em SIG possuem três atributos principais segundo Aro (1989), Dan (1990) e Peu (1994) apud Câmara et al (1996):

- características não-espaciais, que descrevem o dado a ser estudado;
- características espaciais, que além de informação quanto à localização geográfica, possui propriedades geométricas e topológicas;
- características temporais, tendo o tempo como relevância em relação a coleta e validades dos dados.

Para Rocha (2002) os dados vinculados ao SIG são divididos em dados gráficos, espaciais ou geográficos e dados não gráficos, alfanuméricos ou descritivos. Os dados espaciais no ambiente do SIG são representados nos tipos de arquivo matricial (raster) ou vetorial.

Conforme Câmara et al (1996), as informações vetoriais de um mapa possuem como representação geométricas pontos, linhas e polígonos, que permitem desenhar objetos do mundo real. Essas feições gráficas se encontram em um pares de coordenadas (x,y) e caracterizam o modelo vetorial.

Já o formato raster é constituído por uma matriz de células, denominadas pixels, que associado a valores, possibilita a configuração da imagem digital. Como também é endereçável pelas coordenadas (linha e colunas), acaba por permitir associação com par de coordenadas espaciais (x,y).

O Sistema de Informação Geográfica, como já foi dito, é um sistema responsável pela aquisição, armazenamento, análise e exibição de informações digitais georreferenciadas, processamento, estruturação topológica (define as relações entre as entidades de um mapa – conectividade, contigüidade e pertinência), associadas ou não a um banco de dados alfanumérico (CÂMARA et al ,1996).

Os sistemas de aquisição de dados são compostos por programas ou funções de um programa que permite a capacidade de importar os formatos de dados disponíveis.

A conversão de dados caracteriza-se por técnicas de grande relevância para a eficiência de um SIG, ou seja, o sucesso de um SIG está vinculado à qualidade de transposição de entidades de um mundo real e suas interações para um sistema computadorizado. Essa conversão dos dados é qualificada pela migração de informações que estão disponíveis de um determinado meio para outro. Como o que está sendo pautado são os sistemas informatizados, o destino dessa conversão é um banco de dados podendo ser gráfico, alfanumérico ou ambos (ROCHA 2002), conteúdo abordado no próximo subtítulo.

#### <span id="page-14-0"></span>**2.3 Banco de dados**

Os bancos de dados espaciais expõem a forma e a posição das características da superfície terrestre. Já o banco de dados de atributos, descreve as qualidades ou atributos destas características. O banco de dados de atributos e o banco de dados espaciais em alguns sistemas são distintos. Há outros, como o SIG, que integram o banco de dados espaciais e o banco de dados de atributos em uma entidade simples, denominada *coverage* (ROCHA 2002).

Segundo Rocha (2002) a estrutura *coverage* que em um mesmo ambiente agrega base de dados de atributos e base de dados espaciais permite relacionamento entre essas bases, seja por geocódigo ou pela localização geográfica (ponteiros). A interação entre essas bases de dados pelo geocódigo consiste em um método do armazenamento de identificadores comuns a cada uma delas, isso quer dizer que um geocódigo estabelece vínculo entre as duas bases.

A localização geográfica, através de ponteiros, também é uma técnica de ligação entre as bases de dados de atributos e espaciais. Neste caso, acrescenta um campo à base de dados alfanuméricos, contendo as coordenadas geográficas que determinam a localização física associada.

A estrutura da base de dados gráfica *coverage*, conforme (ROCHA 2002) é utilizada em diversos programas de SIG. Nela os atributos são armazenados em tabelas de atributos, essas tabelas possuem informações sobre as entidades nos temas. Cada linha nestas

15

tabelas está relacionada a uma entidade da base gráfica por meio de um identificador. E cada entidade na base gráfica pode estar relacionada a um elemento no desenho através de um elo entidade- elemento.

Os sistemas de gerenciamento de banco de dados (SGBD) informatizados são ferramentas para manipulação, armazenamento e organização de um volume considerável de informação. O modelo de armazenamento de informação adotado pelo sistema de gerenciamento de banco de dados associado ao SIG deve contemplar a sua correta utilização.

Rocha (2002) diz que em relação à forma de armazenamento de informação, os SGBD associados aos SIG, são classificados em:

- **Seqüencial:** nesse tipo de SGBD as informações são armazenadas em registros ordenados de forma seqüencial.
- **Hierárquico:** a lógica organizacional nesse banco de dados é orientada pela forma de estruturar as informações/registros em ordem hierárquica, onde os registros são classificados como pais e filhos.
- **Rede:** os diversos registros na estrutura de rede relacionam entre si por meio de apontadores, que formam pares de entidades e estabelecem relações 1 para 1, 1 para vários e vários para 1.
- **Relacional:** no banco de dados relacional os arquivos também denominados de tabelas obedecem a uma estrutura lógica**,** ou seja, cada tabela possui campos/colunas que permitem relacionamento entre tabelas distintas desde que haja um campo incomum entre os arquivos.
- **Orientado a objetos:** nesse contexto de banco de dados o objeto é a unidade fundamental de recuperação e armazenamento das informações. No parâmetro estrutural de organizar as informações no SGBD orientado a objetos encontramse as informações gráficas e alfanuméricas dos dados e o relacionamento entre objetos.

#### <span id="page-16-0"></span>**2.4** *Software* **livre**

Estudos no Brasil tem despertado pela necessidade de utilização de SIG em empresas públicas, como as prefeituras. A disponibilidade financeira dos pequenos municípios brasileiros é um dos impedimentos para o uso dessa tecnologia. Partindo disso é que os *softwares* livres surgem como alternativas de gestão para as pequenas cidades brasileiras, permitindo realizar tarefas de SIG.

Os *softwares* livres são compreendidos como programas onde o código fonte é disponibilizado gratuitamente e possuem código aberto, além de permitir o desenvolvimento de aplicativos que podem ser incorporados pelos mesmos. (MALAMAN e AMORIM, 2010).

Pela definição de Ribeiro (2004) referenciado pelo guia livre do Governo Federal (2005), o *software* livre é um programa ofertado de forma gratuita ou comercial, com as proposições de autonomia de instalação, somado à possibilidade de modificações para as necessidades específicas, acesso ao código fonte, e é disponibilizado de forma original ou modificada, com ou sem custos. Hexsel (2002) citado pelo Governo Federal (2005) complementa dizendo que a diferença entre *software* livre e *software* grátis está relacionada à liberdade associada ao programa livre de copiar, alterar e redistribuir, independente da gratuidade.

Segundo o Governo Federal (2005), as razões essenciais para que as instituições públicas instalem *softwares* de migração para o *software* livre, são pautadas em:

- necessidade de adoção de padrões abertos para o Governo Eletrônico (e-Gov);
- nível de segurança proporcionado pelo *software* livre;
- eliminação de mudanças compulsórias que os modelos proprietários impõem periodicamente a seus usuários, em face da descontinuidade de suporte a versões ou soluções;
- $\bullet$  independência tecnológica;
- desenvolvimento de conhecimento local;
- possibilidade de auditabilidade dos sistemas;
- independência de fornecedor único.

As próximas subseções desse capítulo abordarão os programas livres utilizados para esse estudo de implantação do Cadastro Técnico Multifinalitário no Município de São Tiago. A priori faz analogia ao *PostgreSQL*, *software* que possui licença livre, podendo ser utilizado, modificado e distribuído por qualquer pessoa, além de ser utilizado para fins comerciais ou acadêmicos, sem encargos financeiros.

#### <span id="page-17-0"></span>**2.4.1** *PostgreSQL* **extensão** *PostGIS*

O *PostgreSQL* é um sistema gerenciador de banco de dados objeto-relacional (SGBDOR), desenvolvido pelo Departamento de Ciências da Computação da Universidade da Califórnia em Berkeley (OLIVEIRA, 2007)

O *Postgres*, como explica Oliveira (2007), passou por várias versões, tendo a primeira versão apresentada na Conferência ACM – SIGMOD em 1988. Em 1996 *Postgres* passa a ter a nomenclatura de *PostgreSQL*, devido à integridade entre o *Postgres* original e as versões mais recentes com capacidade de SQL (*Structured Query Language*).

A utilização e aplicação do programa *PostgreSQL* abrange esferas de pesquisas diversificadas, como sistema de análise de dados financeiros, monitoramento de desempenho de motor de jato, banco de dados de acompanhamento de esteróide, banco de dados de informações médicas e várias outras demandas de estudo atrelado ao sistema de informação geográfica (SIG).

O *PostgreSQL* foi pioneiro em muitos conceitos que tornaram-se conhecidos mais tarde em sistemas de banco dados comerciais. Atualmente, o *software* é considerado referência em relação a banco de dados de código aberto.

Em termos de funcionalidade, o *PostgreSQL* aborda: comandos complexos, chave estrangeiras, gatilhos, visões, integridade transacional e controle de simultaneidade multiversão (OLIVEIRA, 2007).

O *PostGIS* é um complemento/extensão geoespacial para o sistema de banco de dados *PostgreSQL*. Uma ferramenta que adiciona suporte para objetos geográficos, além conter funções especiais que permitem consultas e manipulação dos dados usando o SQL (SANTOS, 2013).

#### <span id="page-18-0"></span>**2.4.2** *Quantum GIS*

O *software* livre *Quantum GIS* (QGIS) é um programa que possui interface simples, tem uma boa dinâmica de produção de arquivos para sistema de informação geográfica por meio de suas conectividades com o banco de dados *PostGIS*, permite acesso aos bancos de dados de imagem PNG e JPEG por meio do servidor Warehouse Management System WMS e acessa a biblioteca GRASS. Assim o programa ampliou a capacidade de gerir e produzir dados para redes corporativas.

O *Quantum GIS* é um programa SIG com interface simples, escrito em C++, permite carregar arquivos grandes, como dados *raster*. Isso é possível devido às características de pirâmide de pixel que torna esses dados mais leves ao serem manuseados pelos comandos do programa.

O QGIS por ser de domínio público sob licença livre possibilita aos usuários, por meio da comunidade *Quantum GIS*, utilizar, autenticar, codificar e corrigir o *software*, podendo gerar novas ferramentas e aplicativos ou mesmo melhorar os já existentes (SILVA,2010).

O projeto QGIS foi iniciado em fevereiro de 2002, tendo como propósito inicial criar um visualizador gratuito para a base geográfica *PostGIS* aplicado aos sistemas operacionais livres – GNU/LINUX, posteriormente ampliado a plataforma e abarcando outros sistemas operacionais com Unix, Mac Osx e MS Windows.

#### <span id="page-19-0"></span>**3 ÁREA DE ESTUDO**

São Tiago está localizado no Estado de Minas Gerais, conforme regionalização do Instituto Brasileiro de Geografia e Estatística (IBGE), o município encontra-se inserido na mesorregião Campo das Vertentes (GOVERNO DE MINAS GERAIS, 2014). Como mostra no mapa da figura 1, as coordenadas geográficas do município são: latitude 20º 54' 47" S, longitude 44º 30' 33" W.

O Município de São Tiago possui 63 anos de emancipação político-administrativa embasado na tradição oral, sendo fundado por bandeirantes espanhóis há aproximadamente 300 anos.

No ano de 1708 os desbravadores da época foram atraídos pela descoberta do ouro no lugar conhecido como Vargem Alegre, na Fazenda das Gamelas. Isso contribuiu para que nesse período começasse a fixar os primitivos habitantes são-tiaguenses.

Comum no histórico das cidades mineiras, a cidade iniciou o processo de povoamento ao redor da capela de São Tiago, santo de devoção dos espanhóis.

São Tiago cumpriu o sistemático ciclo de formação dos povoados, denominado arraial nos termos de Vila São José, em 1802. Em 1849, pela hierarquia de povoados da época se torna distrito de São João Del Rei; em 1872, passa a ser distrito de Bom Sucesso.

A emancipação municipal de São Tiago é consolidada em 27 de dezembro de 1948, pela Lei 336, oficialmente em 01 de janeiro de 1949.

O município atualmente possui uma área de 572,400 km² e população de 10.561 habitantes, de acordo com o censo de 2010 do IBGE (IBGE, 2010).

Possui como principais vias de acesso, a partir Belo Horizonte, a BR 381e MG 040.

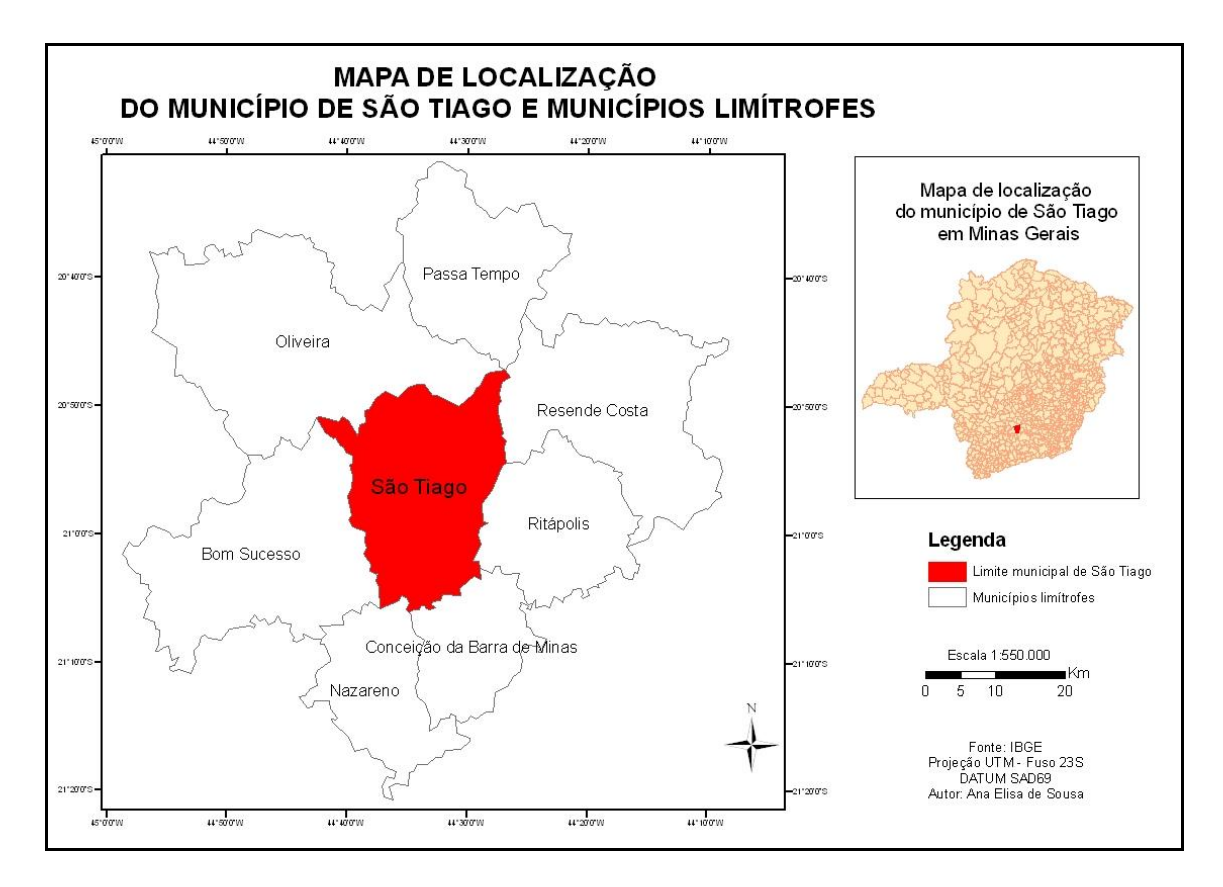

Figura 1 **–** Mapa de localização do município de São Tiago e municípios limítrofes.

### <span id="page-21-0"></span>**4 MATERIAIS E MÉTODOS**

#### <span id="page-21-1"></span>**4.1 Recursos disponíveis**

No desenvolvimento do presente projeto forma utilizados os seguintes programas e bases de dados:

- *Software Quantum GIS*: o projeto desse *software* livre foi iniciado em 2002 e atualmente é aperfeiçoado pela comunidade mundial de QGIS, sua interface gráfica é simples e intuitiva, suporta as bases de dados geográficas *PostgreSQL/PostGIS*, *SpatiaLite* e *SQL Anywhere* e além dos tipos de formatos suportados pela biblioteca GDAL/OGR, incluindo ESRI *Shapefile*, MapInfo, KML, GPX, GML, DGN *Microstation*, GeoTIFF, ErdasIMG, MrSID, *locations/mapsets* GRASS e serviços WMS/WFS/WFS-T (MANGHL et al, 2011);
- *PostgreSQL* com módulo *PostGIS*: banco de dados livre com o módulo para a aplicação em GIS de modo a se criar o Banco de Dados Municipal;
- bases cartográficas do Município de São Tiago (Companhia de Saneamento de Minas Gerais, COPASA e do loteamento particular Monsenhor Elói).

### <span id="page-21-2"></span>**4.2 Metodologia**

A metodologia se baseia no fluxograma da Figura 2, o qual sintetiza as etapas desenvolvidas para esse estudo, sendo melhor descritas no decorrer desse capítulo.

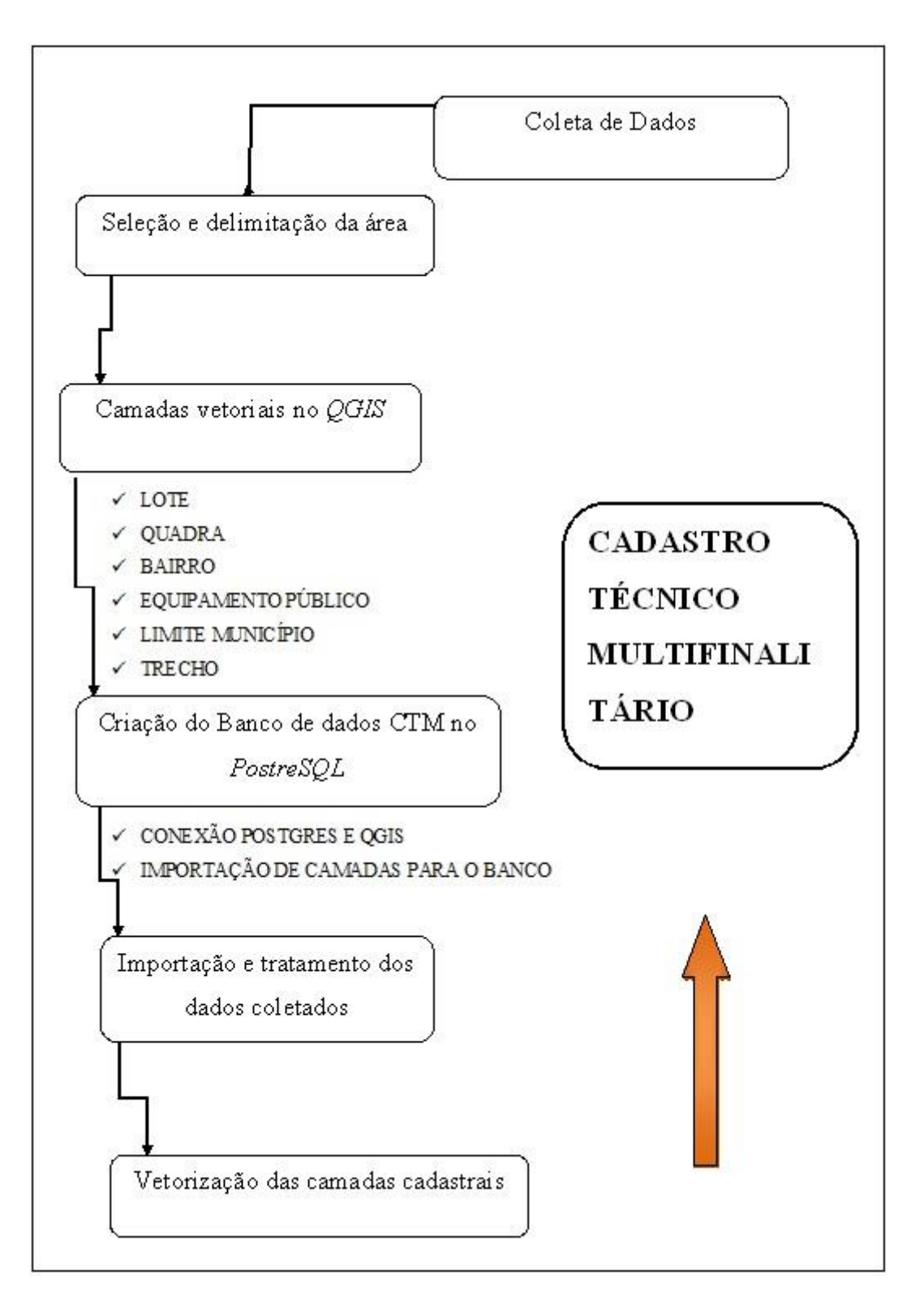

Figura 2 **–** Fluxograma geral da metodologia.

A etapa inicial da metodologia foi coletar e adequar das informações cartográficas da cidade de São Tiago (dados sócio-econômicos, geométricos e jurídicos) ao método a ser implantado com uso do SIG. Sob essa diretriz foi necessário criar o banco de dados no *software* livre *PostgreSQL*, associado às tabelas que constituiram a base cadastral municipal , onde esses dados foram gerenciados por um Sistema Gerenciador de Banco de Dados(SGBD).

A escolha do banco de dados foi relevante, uma vez que adotado o banco de dados inadequado causaria problemas na organização das informações, ao consultar os dados, e ainda na dificuldade do armazenamento desses dados.

O trabalho foi o estudo de uma proposta de implementação do Cadastro Técnico Multifinalitário em um município de pequeno porte, podendo apresentar como empecilho para o desenvolvimento da pesquisa a dificuldade de acesso aos dados, como foi o caso do município de São Tiago – MG. Assim, tornou-se necessário delimitar uma área em que houvesse maior disponibilidade de dados dentro do limite político municipal.

O manuseio do *software* livre *Quantum GIS* foi processo determinante para a fase de modelagem de dados. No programa foram definidos os níveis de informação (lote, quadra, equipamento público, bairro, limite município e trecho) com a estruturação de atributos pertencentes a cada arquivo digital (*layer*).

No ambiente do programa *PostgreSQL* foi criado o "Banco de Dados Cadastro Técnico Multifinalitário" e adicionado a extensão geoespacial através da ferramenta *PostGIS*. A conexão entre os softwares *PostgreSQL* e o *QGIS* foi estabelecida nessa etapa do trabalho. Também nesse momento da pesquisa foi feita a importação das *layers* citadas acima para o banco de dados municipal.

A etapa de importação e tratamento dos dados está relacionada ao tipo de arquivo coletado e a conversão desse arquivo para ser manuseado no programa *QGIS*. No caso de São Tiago os dados coletados estavam em formato DXF, sendo necessário fazer a importação dos mesmos para a interface do *Quantum GIS* e a transformação para o formato *shapefile*, e na sequencia foi iniciado o processo de criar feições das

informações geográficas do município (vetorização). É importante lembrar que a disponibilidade de informações da base cadastral do município foi premissa para seleção e delimitação da região dentro da jurisdição de São Tiago para validação da pesquisa.

O método de edição e vetorização das feições foi caracterizado pela criação ou modificação de feições geométricas no ambiente do *Quantum GIS*, no formato de vetor com o intuito de representar a realidade local. A vetorização das bases cadastrais consistiu na última fase metodológica, em que foi feita a edição e vetorização das camadas de lote, quadra, equipamento público, bairro, trecho e limite de município que compõem o Cadastro Técnico Multifinalitário.

#### <span id="page-25-0"></span>**5 RESULTADOS**

Esse capítulo é embasado na discussão da prática metodológica aplicada para a proposta de implementação do cadastro técnico multifinalitário no município de São Tiago. Sendo que para isso foram estabelecidos processos para a implementação do CTM, descritos nas fases de criação de um sistema gerenciador de dados, coleta e tratamento dos dados, vetorização de camadas cadastrais e utilização de *software* livres.

#### <span id="page-25-1"></span>**5.1 Camadas vetoriais no** *Quantum GIS*

O manuseio do *software Quantum GIS* consistiu em uma das fases no processo da construção metodológica. A dinâmica da interface do programa permitiu um manejo intuitivo e fácil.

A prática abaixo descrita ressalta inicialmente no uso do *QGIS* para a criação das camadas vetoriais de lote, quadra, bairro, limite município, equipamento público e trecho. Para posteriormente essas camadas constituírem a base vetorial do Cadastro Técnico Multifinalitário de São Tiago.

Na Figura 3 é mostrada a interface para criação de novas camadas no ambiente do *Quantum GIS*, clicando sobre camada/nova/camada do tipo *shape*, e na Figura 4 a interface para definir o sistema de referência para as coordenadas, definido como Universal Transversa de Mercator (UTM) *South American Datum* (SAD 69) fuso 23 sul para as camadas.

| ø                                                                           | QGIS 2.4.0-Chugiak                    |                                                                            |              |                                      |              |                 |  |                           |                                                 | $\Box$ e $\times$                       |
|-----------------------------------------------------------------------------|---------------------------------------|----------------------------------------------------------------------------|--------------|--------------------------------------|--------------|-----------------|--|---------------------------|-------------------------------------------------|-----------------------------------------|
|                                                                             | Projeto Editar Exibir Camada          | Nova                                                                       |              | $\cdot \vee$<br>Camada do tipo shape | Ctrl+Shift+N |                 |  |                           |                                                 |                                         |
|                                                                             |                                       | Incorporar camadas e grupos                                                |              | Camada SpatiaLite                    | Ctrl+Shift+A |                 |  |                           |                                                 |                                         |
|                                                                             | 目<br>鳯                                | Adicionar a partir de Arquivo de Definição de Camada                       |              | Camada GPX                           |              |                 |  | るも目図 - - ワ ウ ロ ロ - 7 P 22 |                                                 |                                         |
|                                                                             | $\circ$ $\circ$                       | Adicionar camada vetorial                                                  | Ctrl+Shift+V | abc                                  |              |                 |  |                           |                                                 |                                         |
|                                                                             | B<br>H<br>$^{\circ}$ $\Box$           | 96<br>Adicionar camada raster                                              | Ctrl+Shift+R | $\mathsf{csw}$<br>ы                  |              |                 |  |                           |                                                 |                                         |
|                                                                             |                                       | Adicionar camada PostGIS                                                   | Ctrl+Shift+D |                                      |              |                 |  |                           |                                                 |                                         |
|                                                                             |                                       | Adicionar camada SpatiaLite                                                | Ctrl+Shift+L |                                      |              |                 |  |                           |                                                 |                                         |
| oppos                                                                       | ossassassassass<br>Busca              | Adicionar camada MSSQL Spatial                                             | Ctrl+Shift+M |                                      |              |                 |  | 5555555555                | Caminho mais curto                              | $\boxed{B}$ X<br>ssoccoos               |
| Vő                                                                          | а<br>Adicionar                        | Adicionar Camada Oracle Spatial                                            | Ctrl+Shift+O |                                      |              |                 |  | Início                    |                                                 |                                         |
| 95                                                                          | Ė.<br><b>D</b> Início                 | M, Adicionar Camada Oracle Georaster                                       |              |                                      |              |                 |  |                           |                                                 | 1                                       |
|                                                                             | ė<br>Favoritos                        | Adicionar camada SQL Anywhere                                              |              |                                      |              |                 |  | Parar                     |                                                 |                                         |
| $\Psi_{\mathbf{G}}$                                                         | 电面<br>ad                              | Adicionar camada WMS/WMTS                                                  | Ctrl+Shift+W |                                      |              |                 |  |                           |                                                 |                                         |
|                                                                             | $ \bullet$ $\bullet$<br>ė             | all Adicionar camada WCS                                                   |              |                                      |              |                 |  |                           |                                                 | $\pm$                                   |
| P.                                                                          | $\bigcirc$ E:/<br>ė<br>$\bigcirc$ Fif | M. Adicionar camada WFS                                                    |              |                                      |              |                 |  | Critério                  |                                                 | Comprimento<br>$\overline{\phantom{a}}$ |
| $\mathbb{P}_0$                                                              | <b>D</b> MSSQL                        | 9. Adicionar camada a partir de um texto delimitado                        |              |                                      |              |                 |  | Comprimento               |                                                 |                                         |
|                                                                             | O Oracle                              | Copiar estilo                                                              |              |                                      |              |                 |  |                           |                                                 |                                         |
| Q                                                                           | PostGIS<br>SpatiaLite                 | Colar estilo                                                               |              |                                      |              |                 |  | Tempo                     |                                                 |                                         |
| G,                                                                          | <b>O ows</b>                          | Abrir Tabela de Atributos                                                  |              |                                      |              |                 |  | Calcular                  | Exportar                                        | Limpar                                  |
|                                                                             | <b>O</b> wcs                          | // Alternar.edicão                                                         |              |                                      |              |                 |  |                           |                                                 |                                         |
| ≰                                                                           | <b>W</b> wrs<br><b>CD</b> wms         | Salvar Edições da Camada                                                   |              |                                      |              |                 |  |                           | <b>Ajuda</b>                                    |                                         |
|                                                                             |                                       | Edições atuais                                                             |              |                                      |              |                 |  |                           |                                                 |                                         |
| Q                                                                           |                                       | Salvar como                                                                |              |                                      |              |                 |  |                           |                                                 |                                         |
| $\bigoplus$                                                                 |                                       | Salvar como Arquivo de Definição de Camada                                 |              |                                      |              |                 |  |                           |                                                 |                                         |
|                                                                             | a a san a san san san a<br>Carna      | Remover Camada(s)                                                          | $Ctri+D$     |                                      |              |                 |  |                           |                                                 |                                         |
| $\overline{\mathbb{Q}}$                                                     |                                       | Duplicar Camadas(s)                                                        |              |                                      |              |                 |  |                           |                                                 |                                         |
| $P_{\alpha}$                                                                |                                       | Set Scale Visibility of Laver(s)                                           |              |                                      |              |                 |  |                           |                                                 |                                         |
|                                                                             |                                       | Definir SRC da(s) Camada(s)<br>Definir o SRC do projeto a partir da camada | Ctrl+Shift+C |                                      |              |                 |  |                           |                                                 |                                         |
| $\mathbb{V}_{\scriptscriptstyle \mathsf{G}}^{\scriptscriptstyle \circ}\,$ - |                                       | Propriedades                                                               |              |                                      |              |                 |  |                           |                                                 |                                         |
|                                                                             |                                       | Pesquisa                                                                   | Ctrl+F       |                                      |              |                 |  |                           |                                                 |                                         |
| ×                                                                           |                                       | Rotular                                                                    |              |                                      |              |                 |  |                           |                                                 |                                         |
| ooooo                                                                       |                                       | Adicionar para a Visão Geral                                               |              |                                      |              |                 |  |                           |                                                 |                                         |
| 卡                                                                           |                                       | OG Adicionar tudo para a Visão Geral                                       |              |                                      |              |                 |  |                           |                                                 |                                         |
| ×                                                                           |                                       | Remover tudo da Visão Geral                                                |              |                                      |              |                 |  |                           |                                                 |                                         |
|                                                                             |                                       | Mostrar Todas as Camadas                                                   | Ctrl+Shift+U | $\mathbb{R}$                         | Coordenada:  | $-2.018, 1.166$ |  | Escala 1:1.536.661        | <b>*</b> Renderizar<br>$\overline{\phantom{a}}$ | EP5G:4326                               |
| <b>H</b> Iniciar                                                            | 000                                   | Ocultar Todas as Camadas                                                   | Ctrl+Shift+H | 2GIS 2.4.0-Chugiak                   |              |                 |  |                           |                                                 | □ 2 : © 3 % 5 23:14                     |

Figura 3 **–** Interface para a criação de nova camada no *QGIS*.

|                         | QGIS 2.4.0 Chugiak<br>Projeto Editar Exibir Camada Configurações Complementos Vetor Raster Base-de-dados Web Processamento Ajuda |                 |                                        |                                                                           |                                                                                                    |                                |                        | $\Box$ elx                             |
|-------------------------|----------------------------------------------------------------------------------------------------|-----------------|----------------------------------------|---------------------------------------------------------------------------|----------------------------------------------------------------------------------------------------|--------------------------------|------------------------|----------------------------------------|
|                         | 目<br>$\langle \hat{\mathbf{e}}_{\alpha}^{\mathbf{e}} \rangle$<br>$\bigoplus$<br>鳯<br>$\Theta$<br>$\Box$                          | 騽<br>(1:1)      | £.<br>$\mathcal{A}$                    |                                                                           | Seletor de Sistema de Coordenadas de Referência                                                                                                    |                                | ? X                    |                                        |
|                         | n<br>$\Box$ $\cdot$ $\Box$ $\land$ $\Box$ $\land$ $\Box$<br>凶强凶<br><b>34 FM FB</b><br>函                                          | abc abc<br>Tipo | Nova camada vetorial<br>O Lin<br>Ponto |                                                                           | Defina o sistema de coordenadas de referência dessa camada:<br>Esta camada não parece ter alguna projeção especificada. Por padrão, esta camada terá sua projeção especificada<br>como sendo igual à do projeto, mas você pode mudar isso selecionando uma projeção diferente abaixo. |                                |                        |                                        |
| aasas<br>Y              | and contract controls. Buscador: Material contract controls. 日区<br>a<br>ाज<br>Adicionar<br>▽                                     |                 | Codificação de arquivo                 | Filtro<br>UTF-8 SRCs recentemente usados                                  |                                                                                                    |                                |                        | BX<br>ssociat                          |
| Ŷ.                      | <sup>(B</sup> -1) Início                                                                                                    |                 |                                        |                                                                           |                                                                                                    |                                |                        | $+$                                    |
|                         | <b>E</b> Favoritos                                                                                                    |                 | EPSG:4326 - WGS 84                     | Sistema de Referência de Coordenadas<br>SAD69 / UTM zone 245 (deprecated) |                                                                                                    | Autoridade de ID<br>EPSG:29184 |                        |                                        |
| $\mathbb{Q}_\mathbf{e}$ | ė<br>- 6 c:/<br>$\oplus$ $\bigcirc$ $\circ$                                                                                      |                 | Novo atributo                          | SAD69 / UTM zone 235                                                      |                                                                                                    | EP5G:29193                     |                        | $+$                                    |
| P.                      | ⊫̀⊟∈                                                                                                    |                 | Nome                                   |                                                                           |                                                                                                    |                                |                        |                                        |
|                         | $\mathbb{B}$ - $\mathbb{C}$ Fif                                                                                                  |                 | Dados de texto                         |                                                                           |                                                                                                    |                                |                        | $\overline{\phantom{a}}$<br>iprimento. |
| $\mathbb{R}$            | <b>ID</b> MSSOL                                                                                                    |                 | Tipo                                   |                                                                           |                                                                                                    |                                |                        |                                        |
|                         | O Orade<br>PostGIS                                                                                                    |                 | Espessura 80                           | H                                                                         | - 888                                                                                                    |                                | $\left  \cdot \right $ |                                        |
| Q                       | SpatiaLite                                                                                                    |                 |                                        |                                                                           |                                                                                                    |                                |                        |                                        |
| $\bullet$               | <b>ED</b> OWS                                                                                                    |                 |                                        |                                                                           | Sistema de referência de coordenadas do 'world'                                                                                                    |                                | Ocultar SRCs obsoletos | Limpar                                 |
|                         | <b>O</b> wcs                                                                                                    |                 | Lista de atributos                     | Sistema de Referência de Coordenadas                                      |                                                                                                    | Autoridade de ID               | E                      |                                        |
| $\mathcal{F}_\Omega$    | <b>W</b> wrs<br><b>CPI WMS</b>                                                                                                   |                 |                                        |                                                                           | SAD69 / UTM zone 22N                                                                                                    | EPSG:29172                     |                        |                                        |
|                         |                                                                                                    |                 | Tipo<br><b>Nome</b>                    |                                                                           | SAD69 / UTM zone 22N (deprecated)                                                                                                    | EPSG:29122                     |                        |                                        |
| $\mathbb{Q}$            |                                                                                                    | id              | Integer                                |                                                                           | SAD69 / UTM zone 225                                                                                                    | EP5G:29192                     |                        |                                        |
|                         |                                                                                                    |                 |                                        |                                                                           | SAD69 / UTM zone 225 (deprecated)<br>SAD69 / UTM zone 235                                                                                                    | EP5G:29182<br>EPSG:29193       | $\blacktriangle$       |                                        |
| $\bigoplus$             | <b>FIX</b><br>concentrational Camadas interestationalistic                                                                       |                 |                                        |                                                                           | SAD69 / UTM zone 235 (deprecated)                                                                                                    | EPSG:29183                     | ⊋                      |                                        |
| $\bigcirc$              |                                                                                                    |                 |                                        | $\blacksquare$                                                            | 3333                                                                                                    |                                | $\overline{1}$         |                                        |
|                         |                                                                                                    |                 | $\overline{1}$                         | SRC selecionado: SAD69 / UTM zone 235                                     |                                                                                                    |                                |                        |                                        |
| $P_{\alpha}$<br>V -     |                                                                                                    |                 |                                        |                                                                           | +proj=utm +zone=23 +south +elps=aust SA +towqs84=-57,1,-41,0,0,0,0 +units=m +no defs                                                                                                    |                                |                        |                                        |
|                         |                                                                                                    |                 |                                        |                                                                           |                                                                                                    | Cancelar<br><b>OK</b>          | Aiuda                  |                                        |
| ×<br>assas              |                                                                                                    |                 |                                        |                                                                           |                                                                                                    |                                |                        |                                        |
| ÷<br>×                  |                                                                                                    |                 |                                        |                                                                           |                                                                                                    |                                |                        |                                        |
|                         |                                                                                                    |                 |                                        | $\overline{\mathfrak{B}}$<br>Coordenada:                                  | $-2.100.0.601$                                                                                                    | Escala 1:1.537.546 -           |                        | <b>*</b> Renderizar   EPSG:4326   C    |

Figura 4 – Interface do *QGIS* para escolha do sistema de coordenada para a camada.

Nas Figuras 5, 6 e 7 são mostradas as interfaces que exibem as camadas criadas, com seus respectivos atributos, definindo o tipo (texto, número inteiro, número decimal, data) e a espessura.

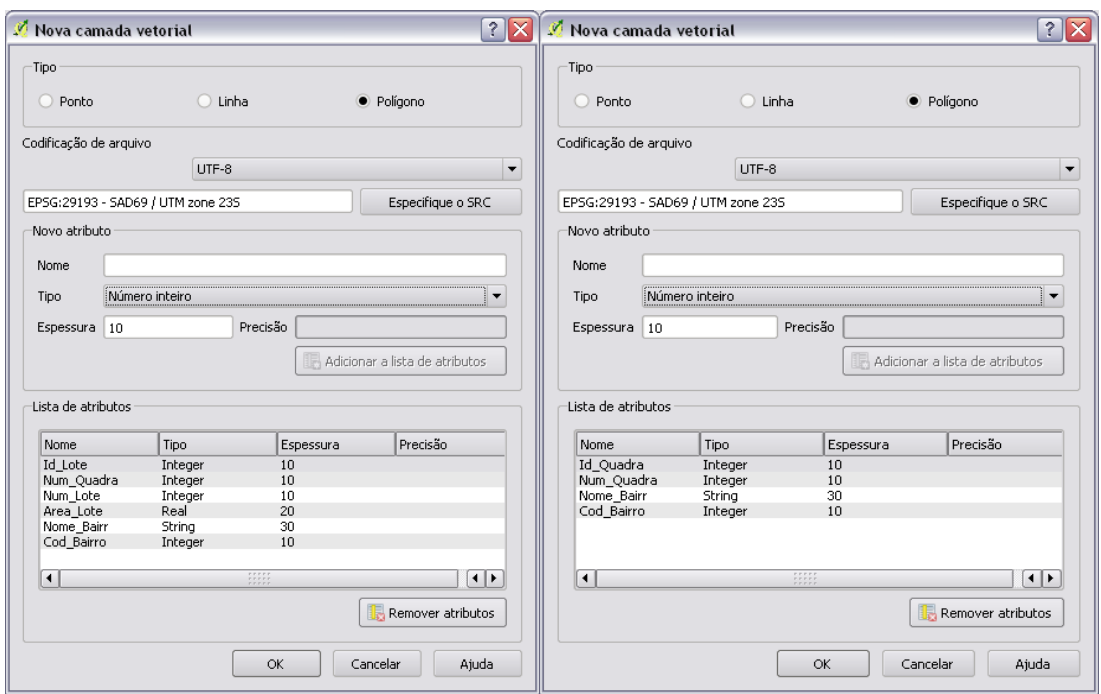

Figura 5 – Interface com as camadas de lote e quadra.

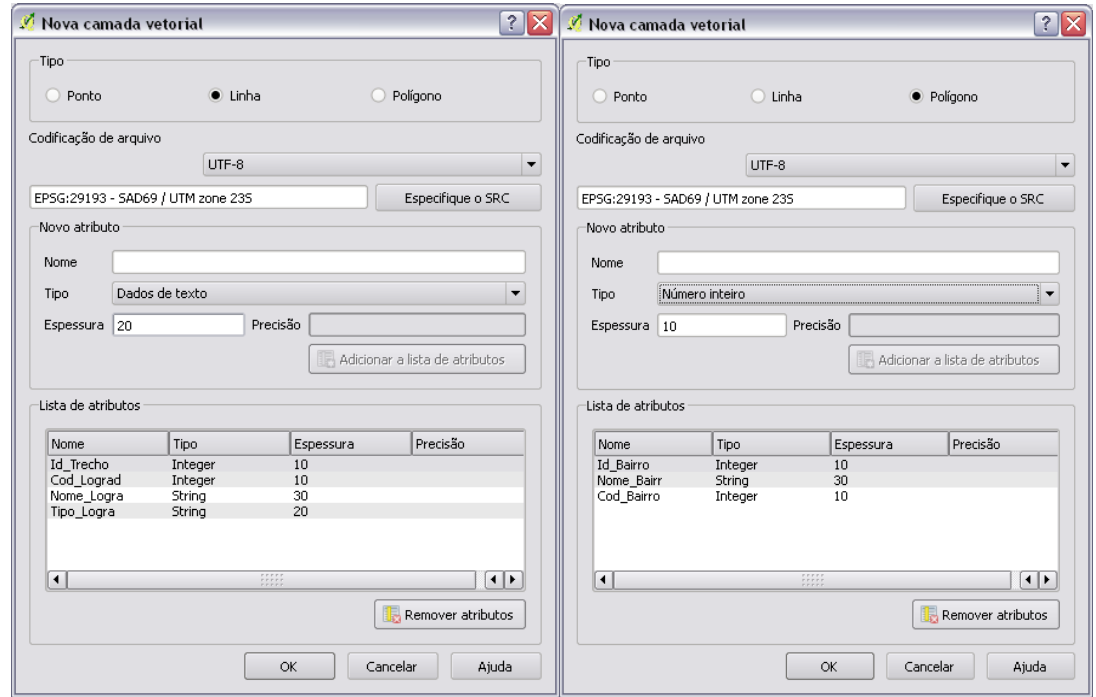

Figura 6 – Interface com as camadas de trecho e bairro.

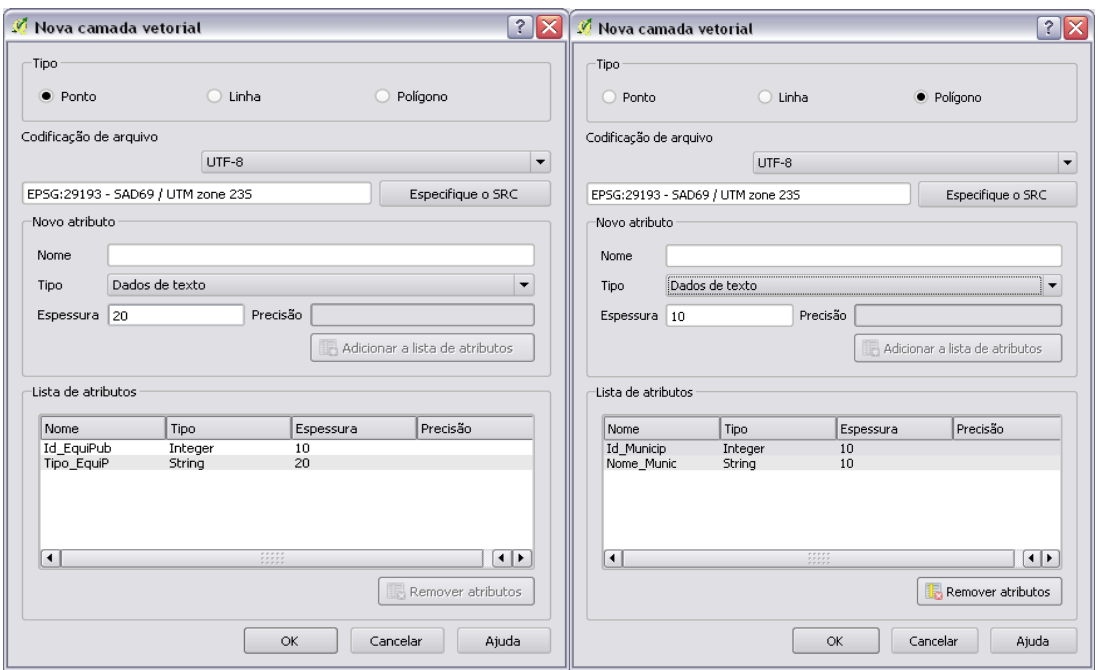

Figura 7 – Interface com as camadas equipamento público e limite de município.

Finalizada a etapa de criação das tabelas foi possível visualizar na Figura 8 o ambiente de trabalho do *QGIS* com as novas camadas (lote, trecho, quadra, bairro, equipamento público e limite do município).

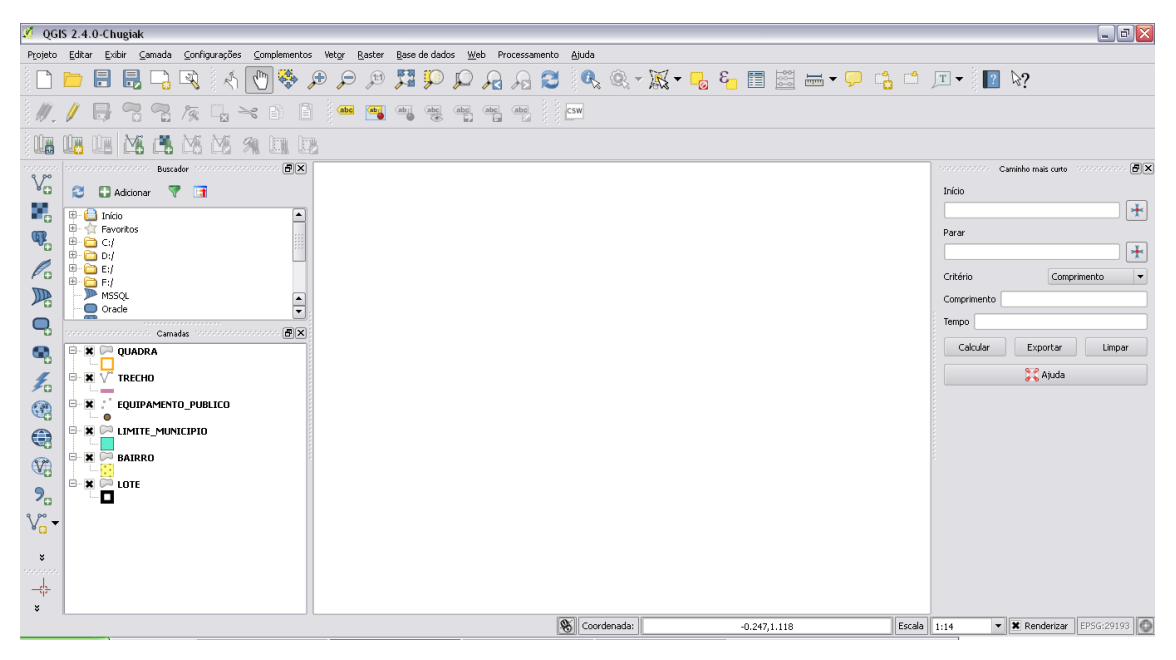

Figura 8 – Ambiente de trabalho do *QGIS* com as camadas criadas.

#### <span id="page-29-0"></span>**5.2 Integração** *PostgreSQL PostGIS*

A integração entre o *PostgreSQL* com a extensão *PostGIS* consistiu no método de criação do banco de dados para o município de São Tiago e posteriormente na adição da extensão geoespacial *PostGIS* ao banco de dados municipal.

Na Figura 9 é ilustrada a criação do banco de dados CADASTRO\_TECNICO\_MULTIFINALITARIO no *software PostgreSQL*, por meio da ferramenta *New Database.*

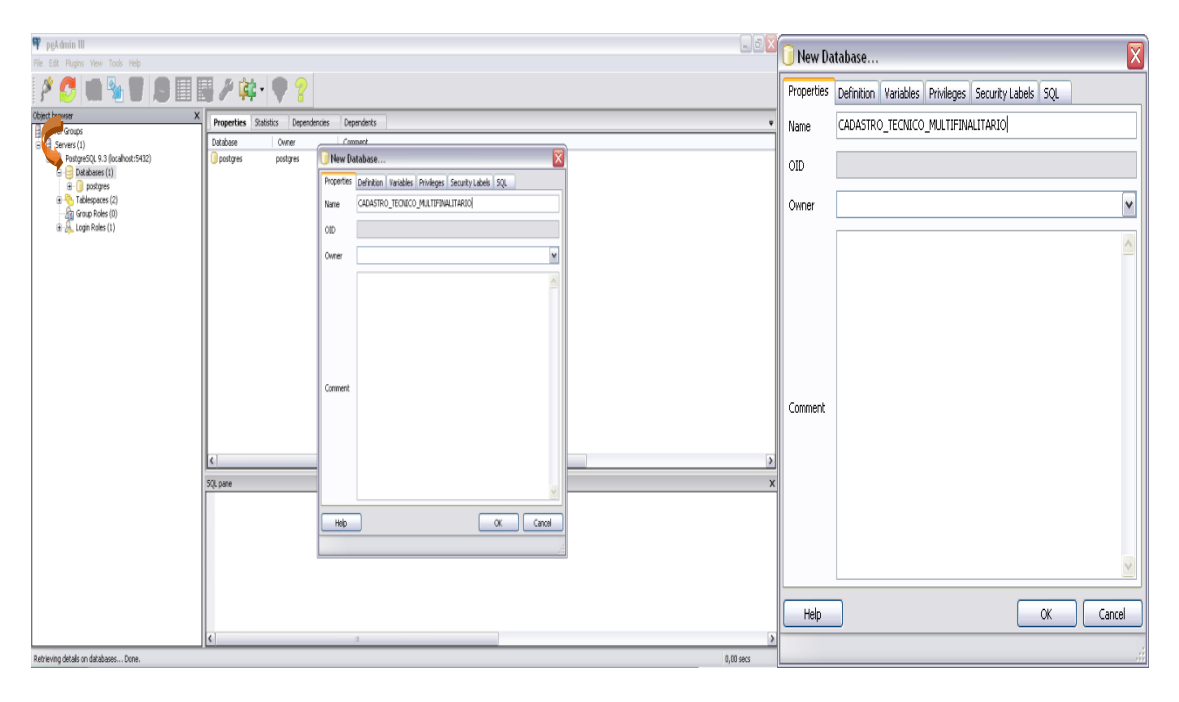

Figura 9 – Interface de criação do banco de dados CADASTRO\_TECNICO\_MULTIFINALITARIO.

As Figuras 10 e 11 descrevem o processo de adição da extensão espacial ao banco de dados – por meio da função *Extensions*/*New Extension* – CADASTRO\_TECNICO\_MULTIFINALITARIO.

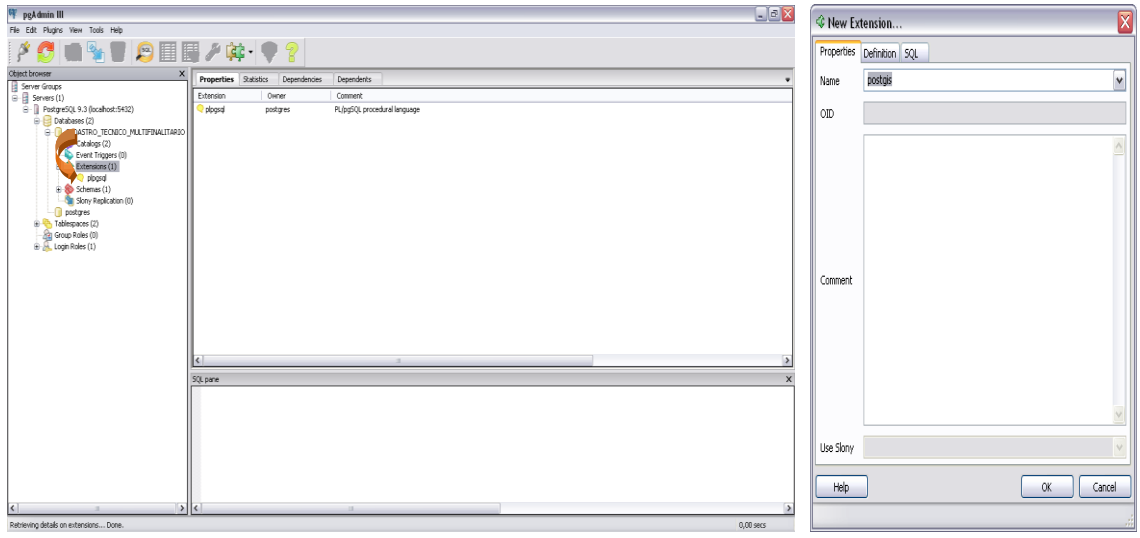

Figura 10 – Ambiente *PostgreSQL* com a extensão espacial *PostGIS* adicionada ao banco de dados.

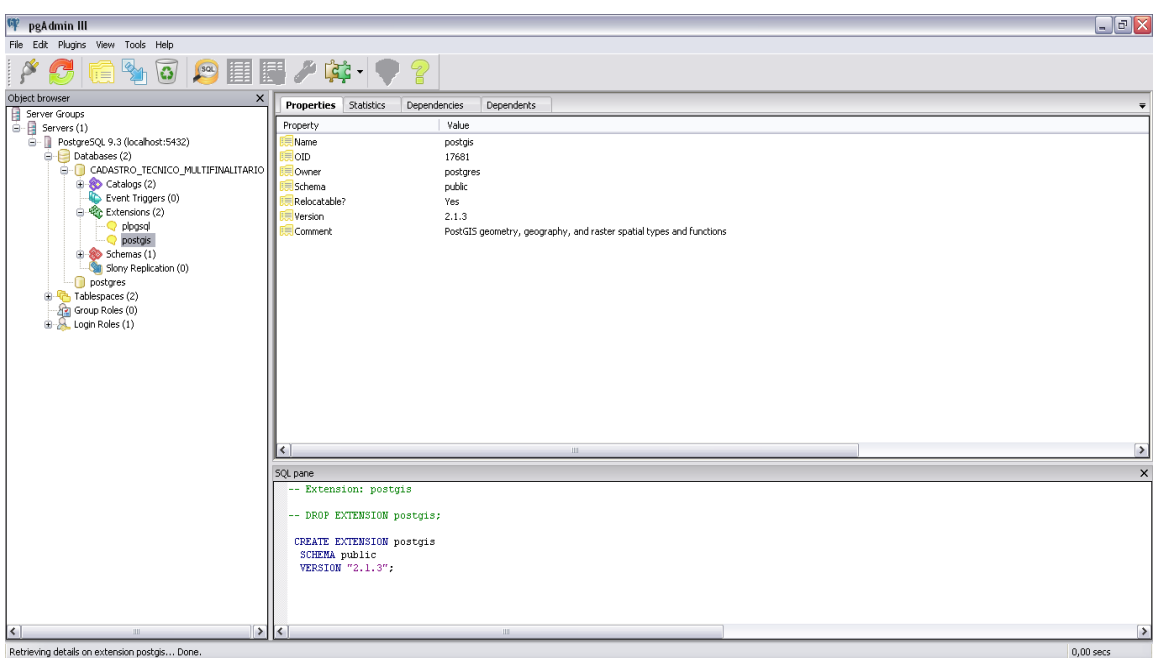

Figura 11 – Ambiente *PostgreSQL* com a extensão espacial *PostGIS* adicionada ao banco de dados.

No ambiente do programa *QGIS* foi feita a conexão ao banco de dados CADASTRO\_TECNICO\_MULTIFINALITARIO, conforme ilustrado nas Figuras 12 e 13.

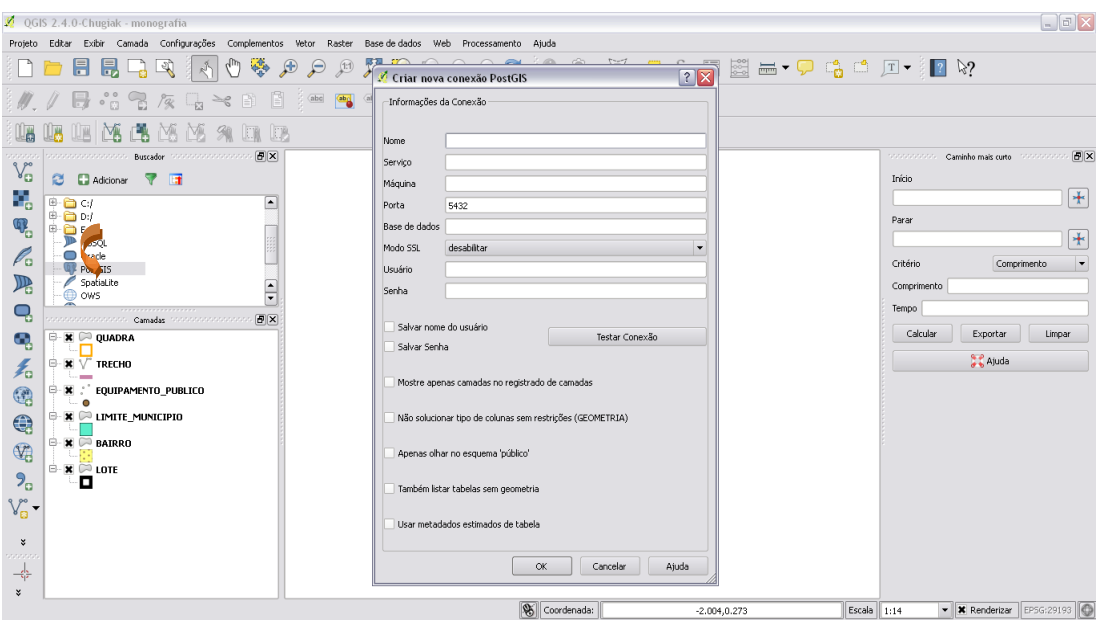

Figura 12 – Interface *QGIS*, etapa de conexão ao banco de dados.

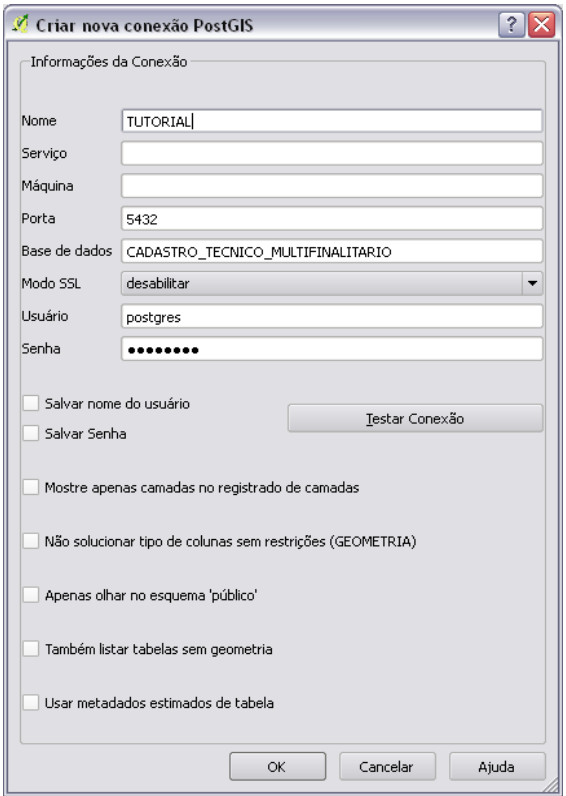

Figura 13 – Interface *QGIS*, etapa de conexão ao banco de dados.

Após realizada a integração, iniciou-se a importação dos *shapes* bairro, lote, quadra, trecho, equipamento\_publico e limite\_municipio do *Quatum GIS* para o banco de dados CADASTRO\_TECNICO\_MULTIFINALITARIO. Para adicionar os *shapes* o procedimento foi selecionar a opção *PostGIS Shapefile and DBF loader* e na sequência em *opitions* (Figuras 14 e 15) para escolher a codificação do caractere LATIN1(Figura 16). Por meio da ferramenta *add file foram* adicionados os *shapes* que formaram a base de dados cadastral municipal de São Tiago.

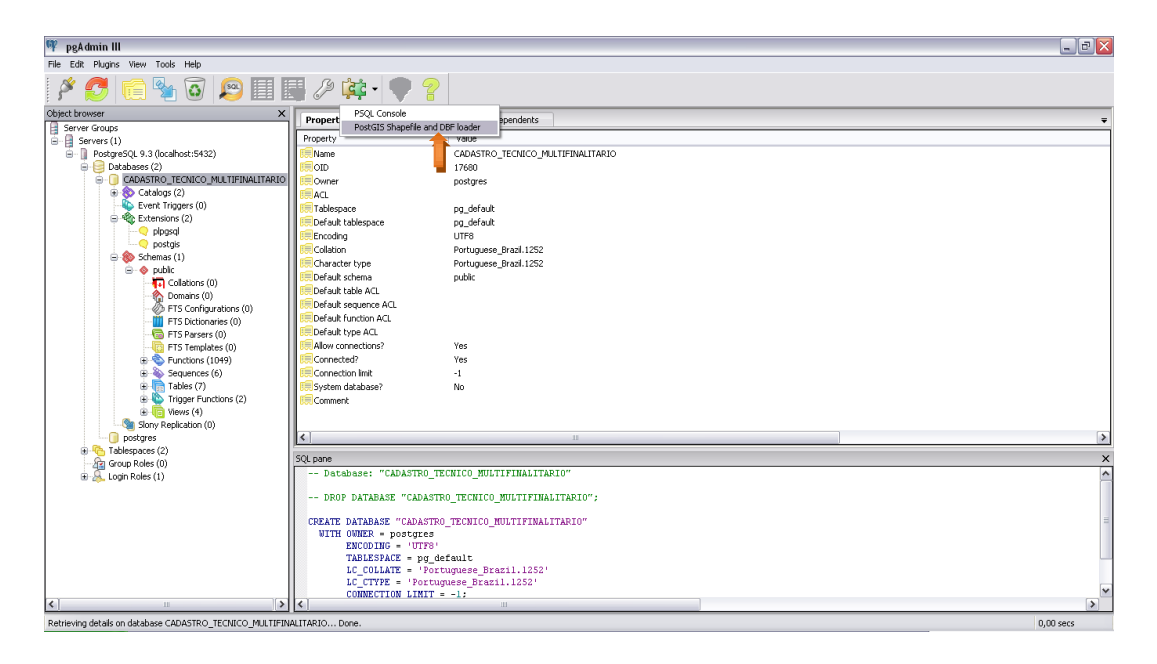

Figura 14 – Interface do *PostgreSQL* para importação dos *shapes*: selecionar a opção *PostGIS Shapefile and DBF loader* na sequência em *opitions*.

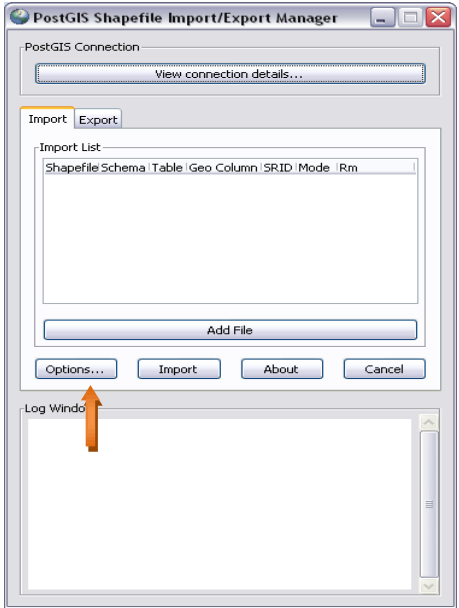

Figura 15 – Interface do *PostgreSQL* para importação dos *shapes*: selecionar a opção *PostGIS Shapefile and DBF loader* na sequência em *opitions*.

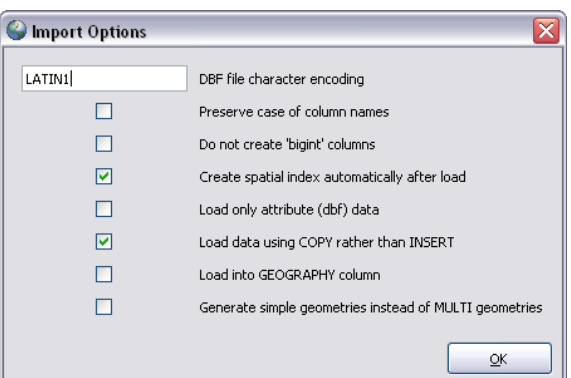

Figura 16 – Ambiente do *PostgreSQL:* escolher o sistema de codificação do caractere LATIN1.

Na Figura 16 foram marcadas as opções *create spatial índex automatically after load* e *load data using COPY ratherthan INSERT*, ou seja, o intuito foi copiar o *shape* e criar um índice espacial automaticamente após a importação.

Depois de selecionadas as tabelas foi necessário acrescentar o código correspondente ao sistema de referência para as coordenadas das camadas vetoriais no campo *SRID* (*Spatial Reference System Identifier*), sendo o código 4291 adequado ao sistema de coordenadas UTM SAD 69 e seguida fez-se a importação dos dados, conforme a figura 17.

| PostGIS Shapefile Import/Export Manager                        |        |              |                     |                 |      |             |            |  |  |  |
|----------------------------------------------------------------|--------|--------------|---------------------|-----------------|------|-------------|------------|--|--|--|
| PostGIS Connection-                                            |        |              |                     |                 |      |             |            |  |  |  |
| View connection details                                        |        |              |                     |                 |      |             |            |  |  |  |
|                                                                |        |              |                     |                 |      |             |            |  |  |  |
| Import Export                                                  |        |              |                     |                 |      |             |            |  |  |  |
| -Import List-                                                  |        |              |                     |                 |      |             |            |  |  |  |
| Shapefile                                                      |        | Schema Table |                     | Geo Column SRID |      | <b>Mode</b> | <b>IRm</b> |  |  |  |
| C:\Arquivos de programas\DADOS\BAIRRO.shp                      |        | public       | bairro              | the_geom        | 4291 | Create      | ■          |  |  |  |
| C:\Arquivos de programas\DADOS\EQUIPAMENTO_PUBLICO.shp _public |        |              | equipamento publico | the geom        |      | 4291 Create |            |  |  |  |
| C:\Arquivos de programas\DADOS\LIMITE_MUNICIPIO.shp            |        | public       | limite_municipio    | the_geom        |      | 4291 Create |            |  |  |  |
| C:\Arquivos de programas\DADOS\LOTE.shp                        |        | public       | lote                | the_geom        |      | 4291 Create |            |  |  |  |
| C:\Arquivos de programas\DADOS\QUADRA.shp                      |        | public       | quadra              | the geom        |      | 4291 Create | П          |  |  |  |
| C:\Arquivos de programas\DADOS\TRECHO.shp                      |        | public       | trecho              | the_geom        |      | 4291 Create | ш          |  |  |  |
|                                                                |        |              |                     |                 |      |             |            |  |  |  |
|                                                                |        | Add File     |                     |                 |      |             |            |  |  |  |
|                                                                |        |              |                     |                 |      |             |            |  |  |  |
| Options                                                        | Import |              | About               |                 |      | Cancel      |            |  |  |  |
|                                                                |        |              |                     |                 |      |             |            |  |  |  |
| Log Window                                                     |        |              |                     |                 |      |             |            |  |  |  |
|                                                                |        |              |                     |                 |      |             |            |  |  |  |
|                                                                |        |              |                     |                 |      |             |            |  |  |  |
|                                                                |        |              |                     |                 |      |             |            |  |  |  |
|                                                                |        |              |                     |                 |      |             |            |  |  |  |
|                                                                |        |              |                     |                 |      |             |            |  |  |  |
|                                                                |        |              |                     |                 |      |             |            |  |  |  |
|                                                                |        |              |                     |                 |      |             |            |  |  |  |
|                                                                |        |              |                     |                 |      |             |            |  |  |  |

Figura 17 – Interface para a escolha do código no campo SRID para o sistema de coordenas UTM SAD 69.

No ambiente do *PostgreSQL* (Figura 18) foram visualizadas as tabelas bairro, lote, quadra, trecho, equipamento\_publico e limite\_municipio que foram importadas para o banco de dados. A Figura 19 apresenta o procedimento de conexão com o banco CADASTRO\_TECNICO\_MULTIFINALITARIO no *software QGIS* e a interface do programa com as tabelas do banco municipal é mostrada na Figura 20.

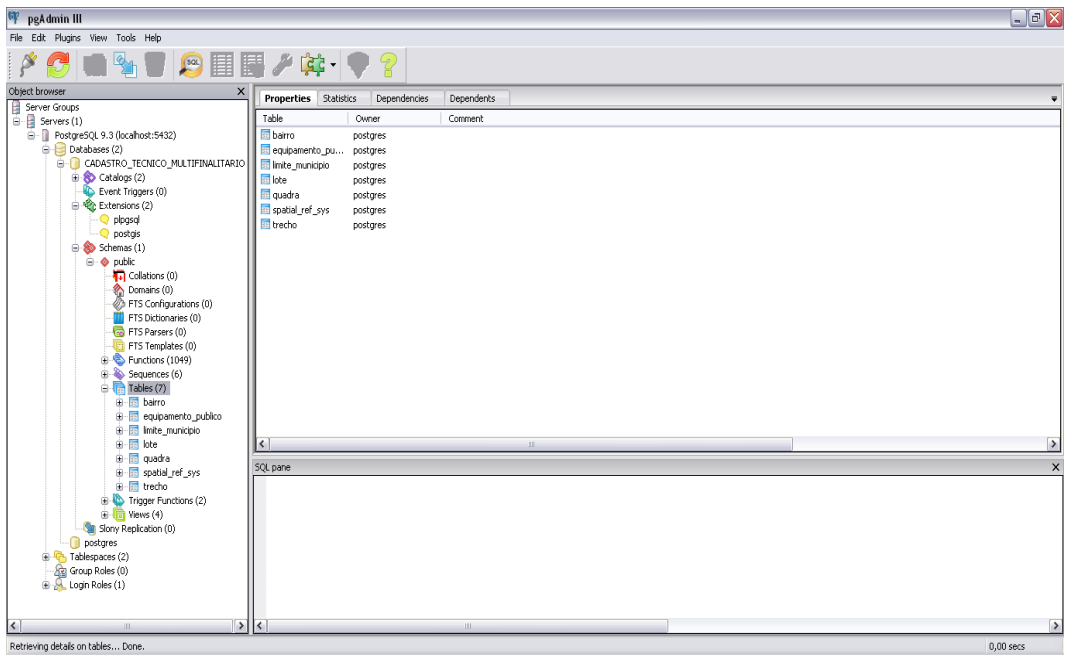

Figura 18 – Ambiente do *PostgreSQL* com as tabelas importadas.

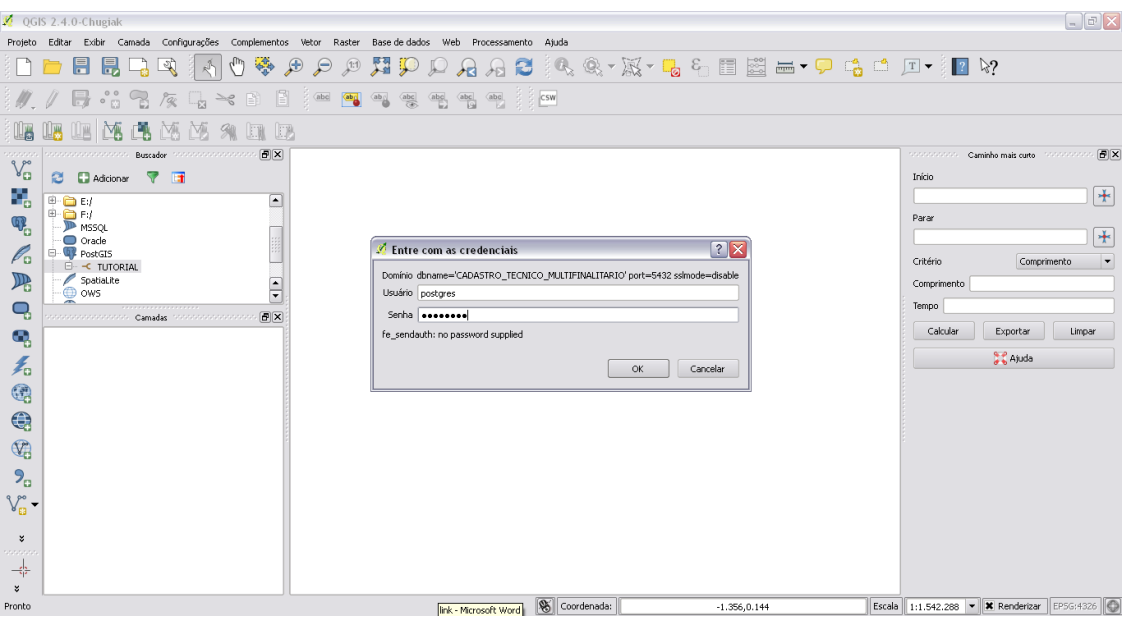

Figura 19 – No ambiente do *QGIS* foi estabelecida a conexão com o banco de dados CADASTRO\_TECNICO\_MULTIFINALITARIO.

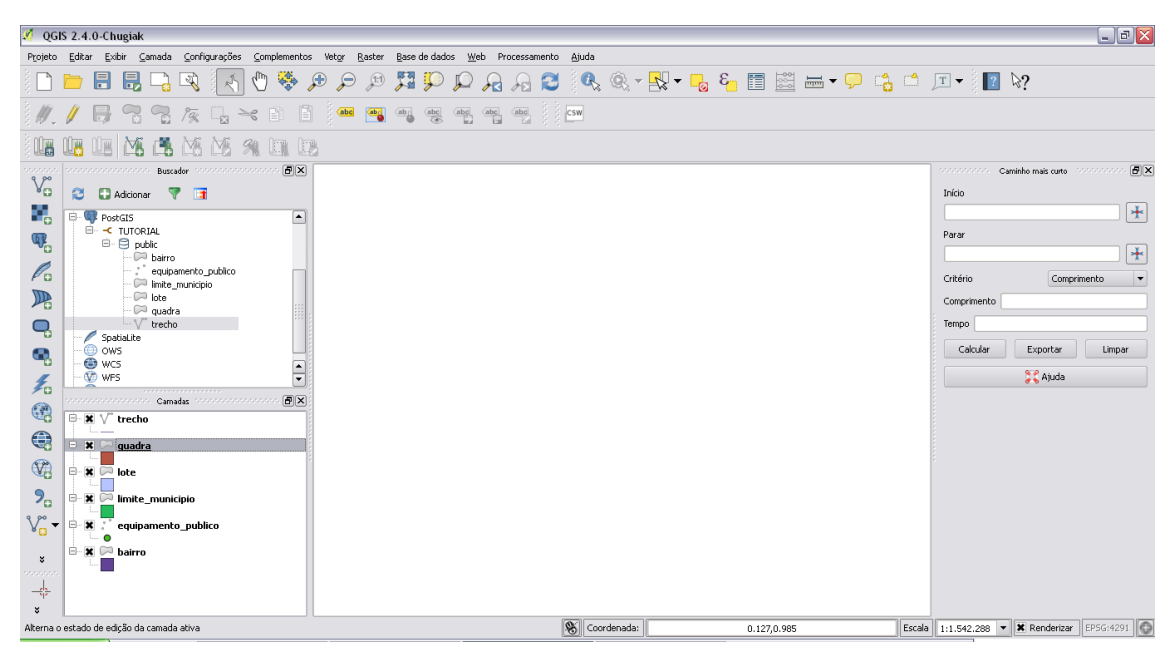

Figura 20 – Interface do *QGIS* com a visualização das tabelas do banco municipal.

Ao executar a etapa ilustrada na Figura 16 foi criado um índice preenchido automaticamente ao inserir dados às camadas vetoriais, portanto esse índice nunca será nulo. Na Figura 21 visualiza-se a tabela de atributo da camada quadra com campo adicionado gid.

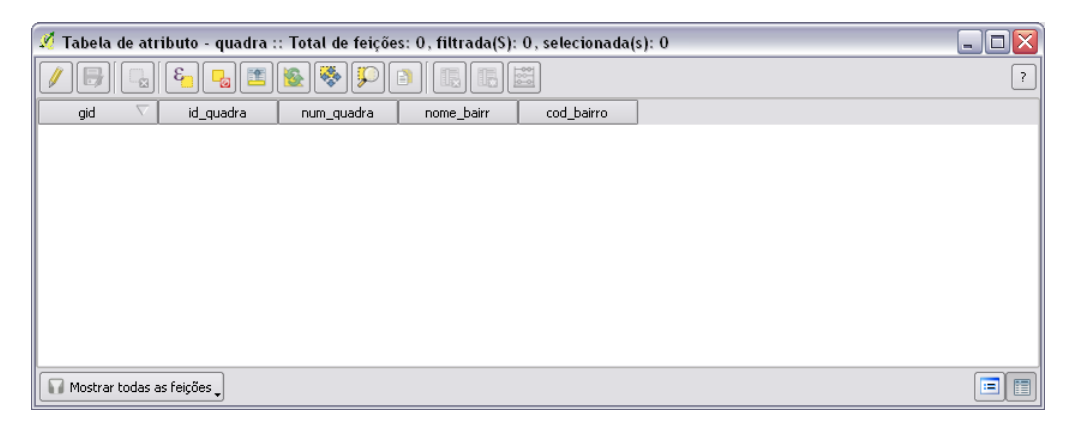

Figura 21 – Tabela de atributo da quadra no *QGIS* como o novo atributo GID.

Vale ressaltar que a camada quadra foi usada de exemplo, mas os procedimentos foram executados em todas as outras camadas importadas para o banco de dados. O atributo gid foi renomeado para id\_quadra (Figura 22 e 23). Essa metodologia foi aplicada para todas as outras tabelas – lote, trecho, limite\_municipio, bairro e equipamento\_publico.

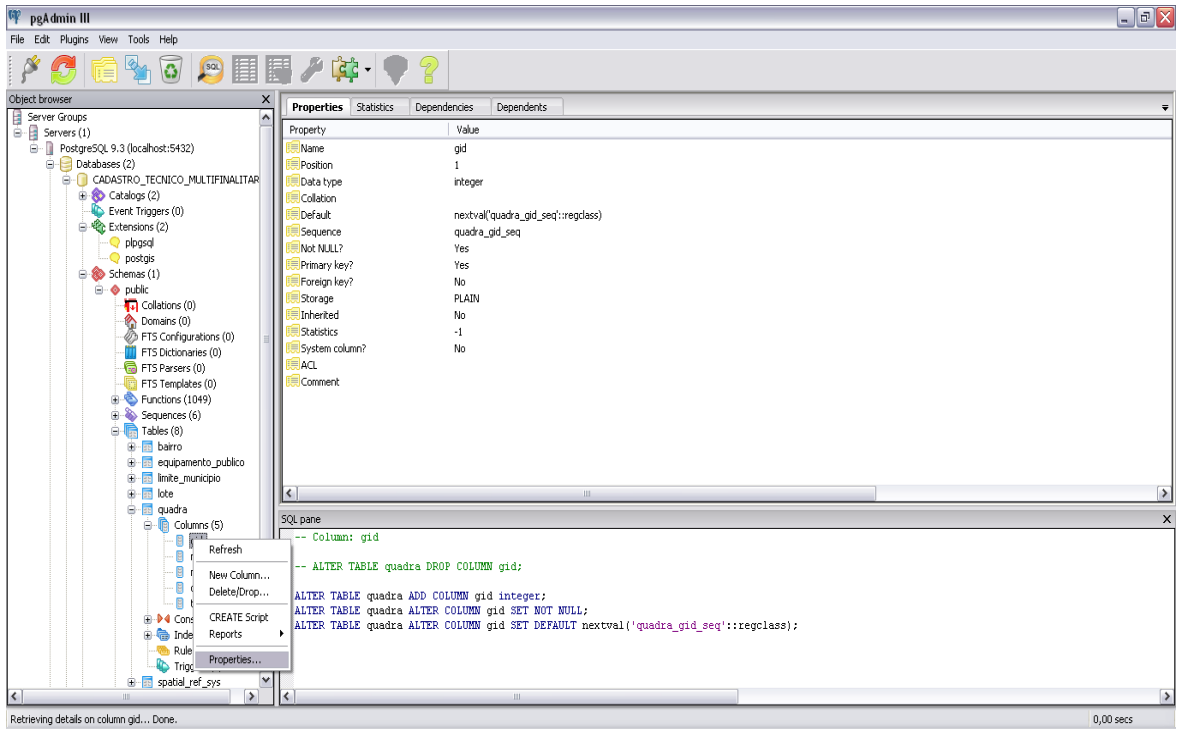

Figura 22 – Na interface do *PostgreSQL* foi renomeada a coluna gid para id\_quadra.

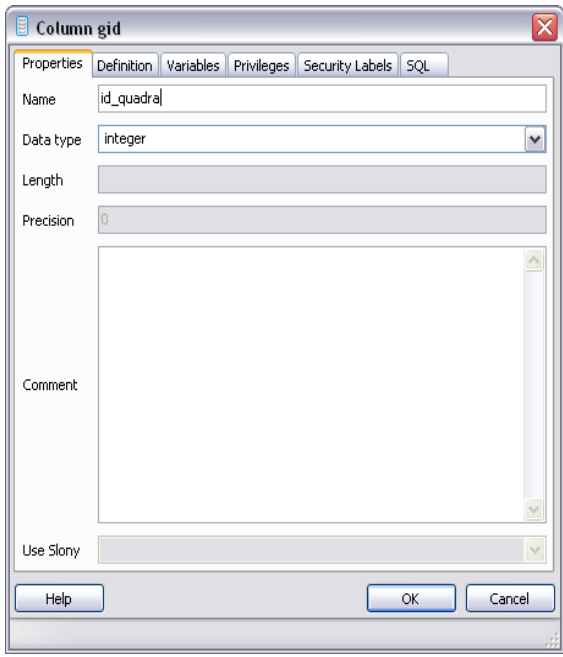

Figura 23 – Na interface do *PostgreSQL* foi renomeada a coluna gid para id\_quadra.

#### <span id="page-38-0"></span>**5.3 Importação da base de dados DXF para o QGIS**

Posteriormente à criação do banco de dados e estabelecidas as conexões entre os programas *PostreSQL* e *Quantum GIS,* foi necessário fazer a importação dos dados coletados de loteamento (loteamento particular Monsenhor Elói) e de arruamento (base de dados da COPASA) do Município de Sato Tiago. Dependendo do formato de arquivo da base de dados coletado é preciso fazer a conversão para que os mesmos possam ser visualizados e manuseados em um determinado programa. Como a base cartográfica municipal obtida estava em formato DXF foi preciso fazer a conversão do formato para ser trabalhado no *QGIS*. Os arquivos foram a princípio importados para esse *software*, sendo que foi necessário especificar o sistema de referência para as coordenadas, no caso, coordenadas UTM, DATUM SAD 69 e fuso 23 sul. Isso foi realizado por meio da interface do *Quantum GIS* ilustrada na Figura 24. Esse procedimento foi feito tanto para os dados de loteamento particular quanto para os dados da COPASA.

| Seletor de Sistema de Coordenadas de Referência                                                                                                    |                          | ?                      |
|----------------------------------------------------------------------------------------------------|--------------------------|------------------------|
| Especifique o SRC para a camada LOTEAMENTO MONS FRANC.ELOI                                                                                                    |                          |                        |
|                                                                                                    |                          |                        |
| Filtro                                                                                                    |                          |                        |
| <b>SRCs recentemente usados</b>                                                                                                    |                          |                        |
| Sistema de Referência de Coordenadas                                                                                                    | Autoridade de ID         |                        |
| SAD69 / UTM zone 245 (deprecated)<br>SAD69 / UTM zone 235                                                                                                    | EPSG:29184<br>EPSG:29193 |                        |
|                                                                                                    |                          |                        |
|                                                                                                    |                          |                        |
|                                                                                                    |                          |                        |
| $\frac{1}{1}$                                                                                                    | Ocultar SRCs obsoletos   | $\left  \cdot \right $ |
|                                                                                                    | Autoridade de ID         |                        |
| S-JTSK (Ferro)                                                                                                    | EPSG: 4818               |                        |
| SAD69                                                                                                    | EPSG:4291                |                        |
| SAD69                                                                                                    | EPSG: 4618               |                        |
| SAT84 (Rurutu) Iles Australes                                                                                                    | IGNE:SAT84GEO            |                        |
| SAT94 (Nukutavake) Tuamotu                                                                                                    | IGNF:NUKU94GEO           |                        |
| - SHOM 1984 Martinique Montagne Du Vauclin<br>$\frac{1}{1}$                                                                                                    | IGNF:SHOM84GEO           | $\left  \cdot \right $ |
| $\blacktriangleleft$<br>◀                                                                                                    |                          |                        |
| Sistema de referência de coordenadas do 'world'<br>Sistema de Referência de Coordenadas<br><b>SRC selecionado: SAD69</b><br>+proj=longlat +ellps=GR567 +towgs84=-57,1,-41,0,0,0,0 +no defs |                          |                        |

Figura 24 – Ambiente do *QGIS* para escolha do sistema de coordenadas.

As figuras que seguem (25 e 26) mostram que foi feita a seleção dos arquivos importados. Após a importação, o arquivo DXF foi visualizado no ambiente do *QGIS* (Figura 26).

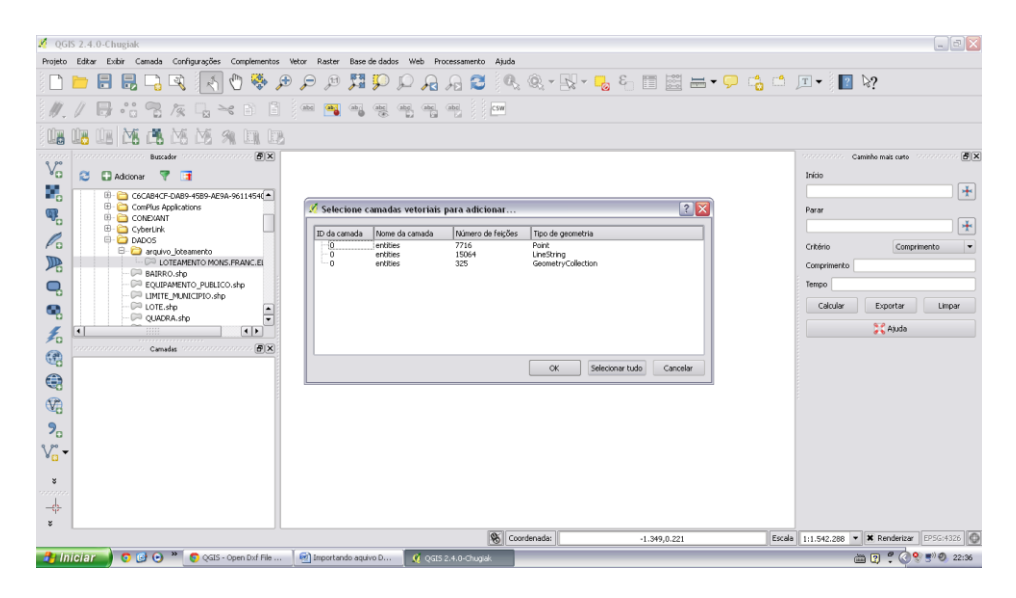

Figura 25 – Interface do *Quantum GIS* para a seleção dos tipos dos arquivos.

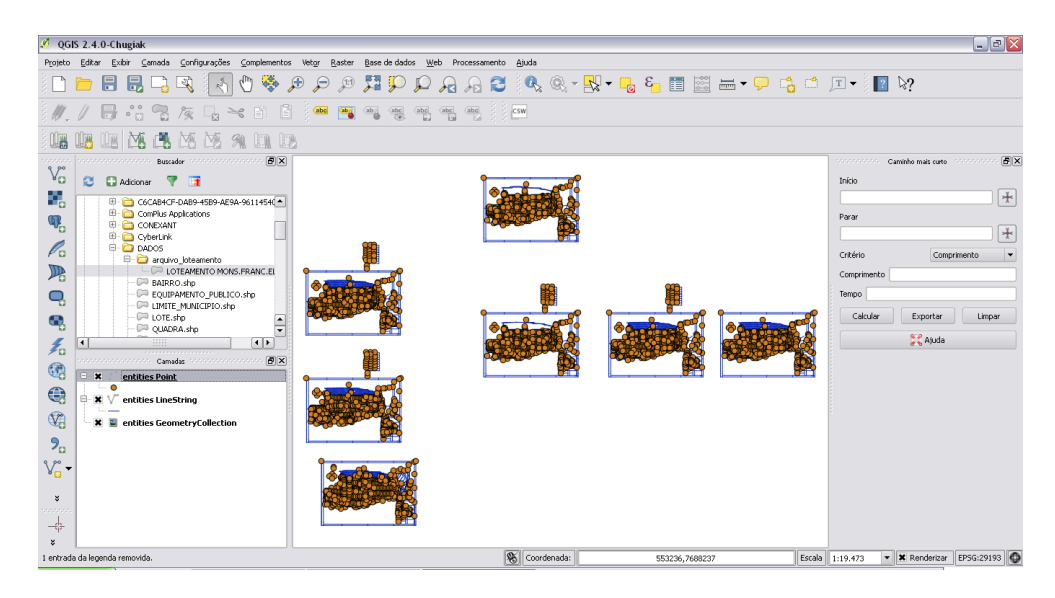

Figura 26 – Ambiente de visualização do arquivo do loteamento particular importado no QGIS.

As próximas Figuras demonstram o processo de conversão dos dados DXF que foram transformados para camada vetorial *shapefile*, como é possível ver na Figura 29 a base de *shape* da COPASA. A princípio foi necessário fazer a seleção do dado a ser

convertido (Figura 27), e na sequencia a especificação do sistema de referência para as coordenadas (Figura 28). A transformação do dado em tipo *shape* é importante para compatibilidade do formato de arquivo manuseado no QGIS.

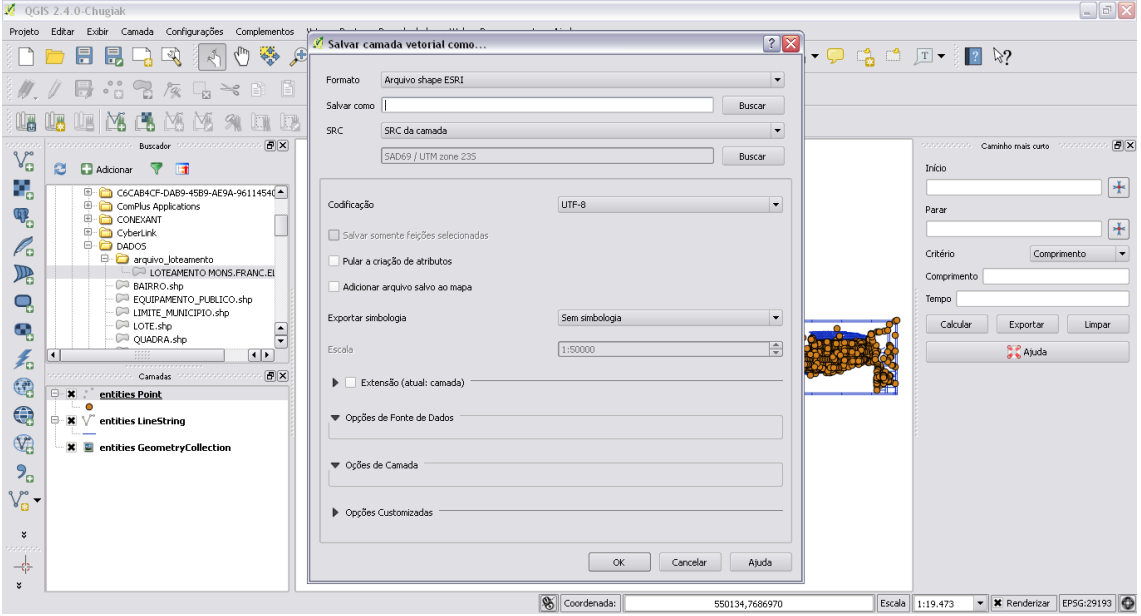

Figura 27 – Seleção do arquivo para conversão em *shape* na interface do *QGIS*.

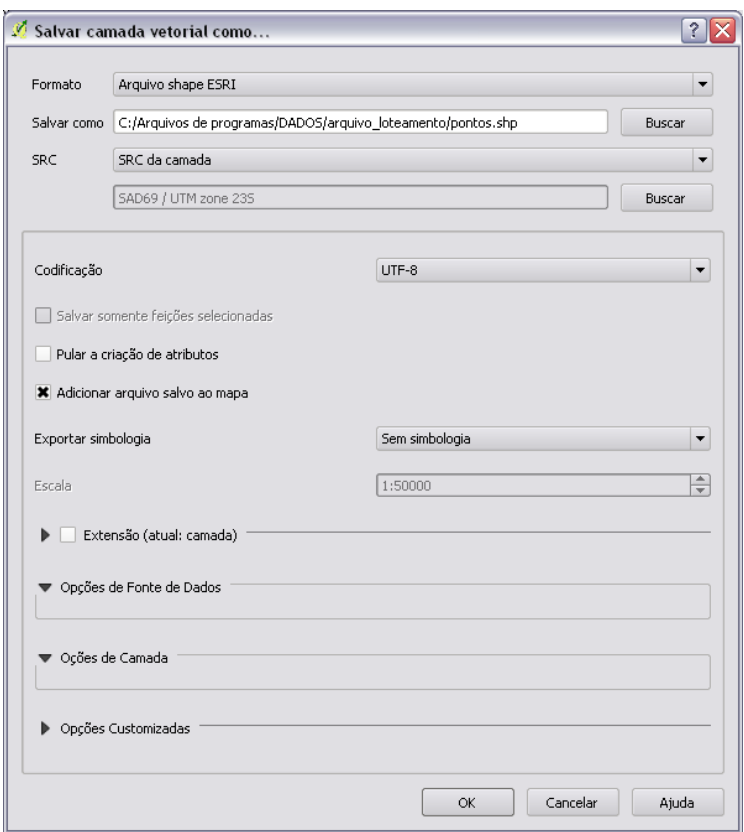

Figura 28 – Interface do *Quantum GIS* para especificação das coordenadas geográficas.

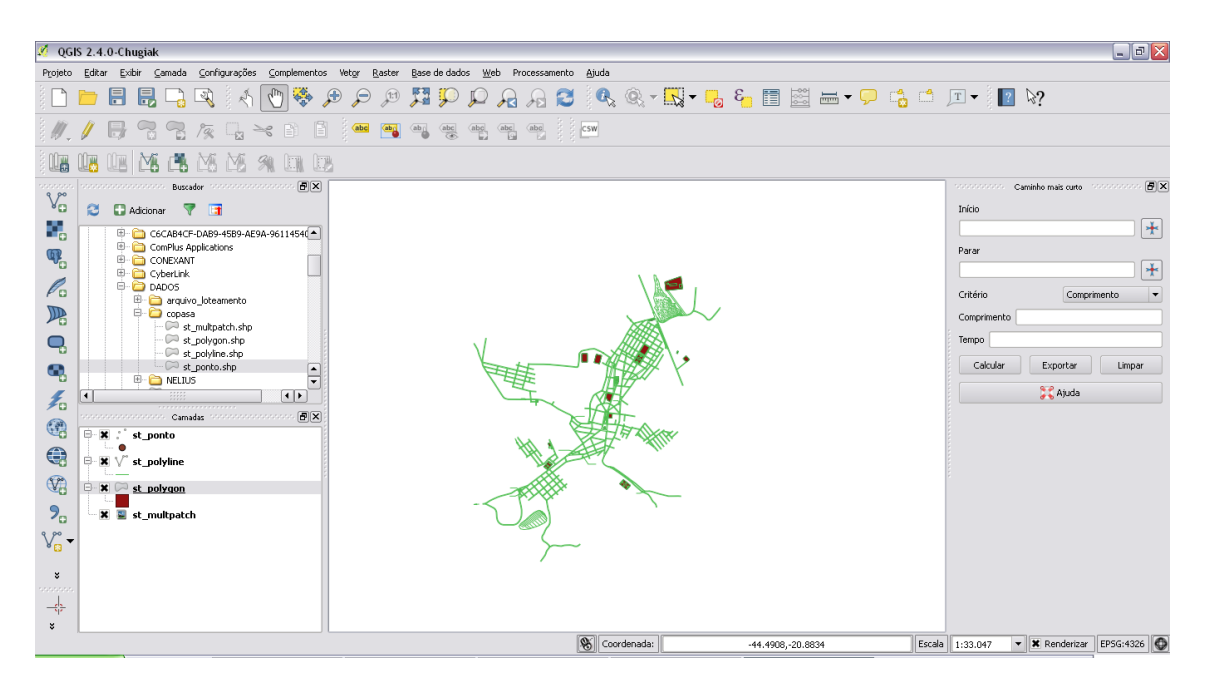

Figura 29 – *Shape* da base de dados da COPASA visualizada no ambiente do *QGIS*.

É importante mencionar que houve verificação da compatibilidade do sistema de coordenadas no processo de criação das bases vetoriais para o município e de importação e conversão dos arquivos DXF da cartografia municipal. Portanto, os dados a serem tratados e inseridos devem pertencer ao mesmo sistema de referência para não haver distorções cartográficas. Mesmo pertencendo ao mesmo sistema de referência a base de loteamento particular de São Tiago e a base de dados utilizada pela COPASA que possuem a mesma localização espacial, não ficaram sobrepostas, como mostra na Figura 30.

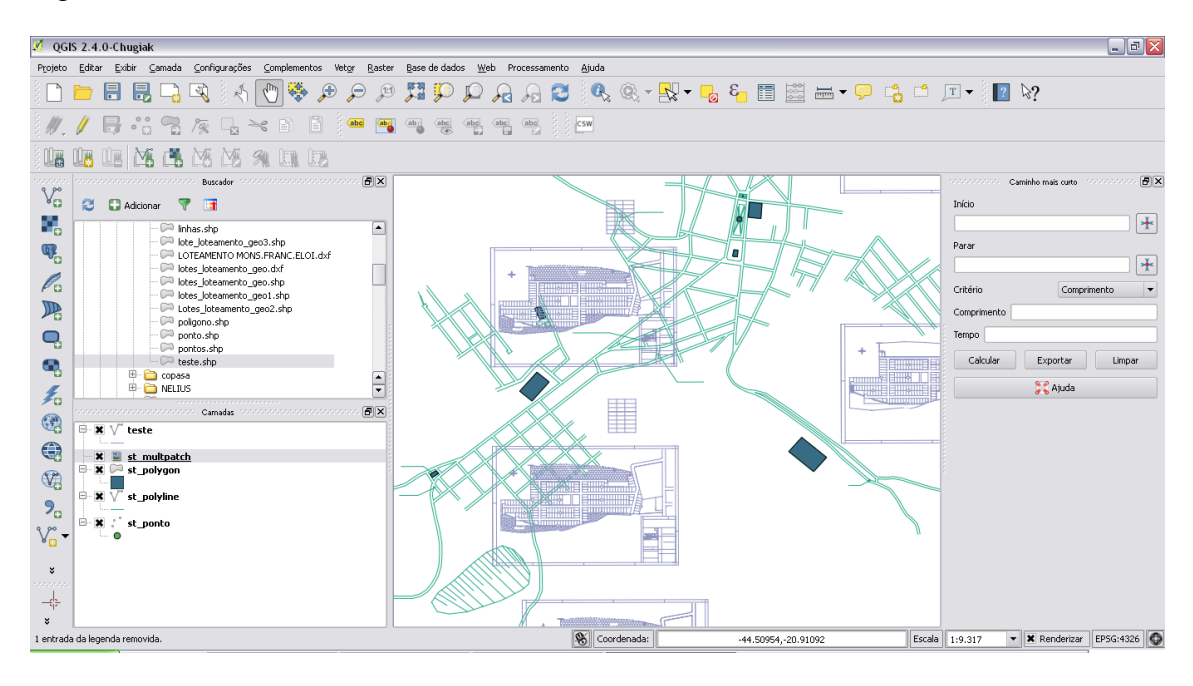

Figura 30 – S*hape* da base de dados da COPASA e do loteamento particular na interface do *Quantum GIS*.

Na Figura 26 é mostrado que o arquivo do loteamento particular foi digitalizado em sete imagens, sendo selecionada a imagem mais completa em termos de informações, como apresentado na Figura 31. Em seguida foram editados os dados dessa imagem, excluindo as informações desnecessárias e deixando apenas o limite dos lotes. As bases georreferenciadas, mesmo estando em coordenadas aproximadas e mesma escala, apresentaram desconformidade na sobreposição dos vetores. Para definição do norte geográfico dessas bases foi utilizada como referência a imagem da cidade no *google earth*, que possibilitou partimos do pressuposto que a base da COPASA estivesse com orientação do norte correta. Com isso foi feito um ajuste no vetor, rotacionando-se a base de lotes para ficar sobreposta à base de dados da COPASA (Figura 32).

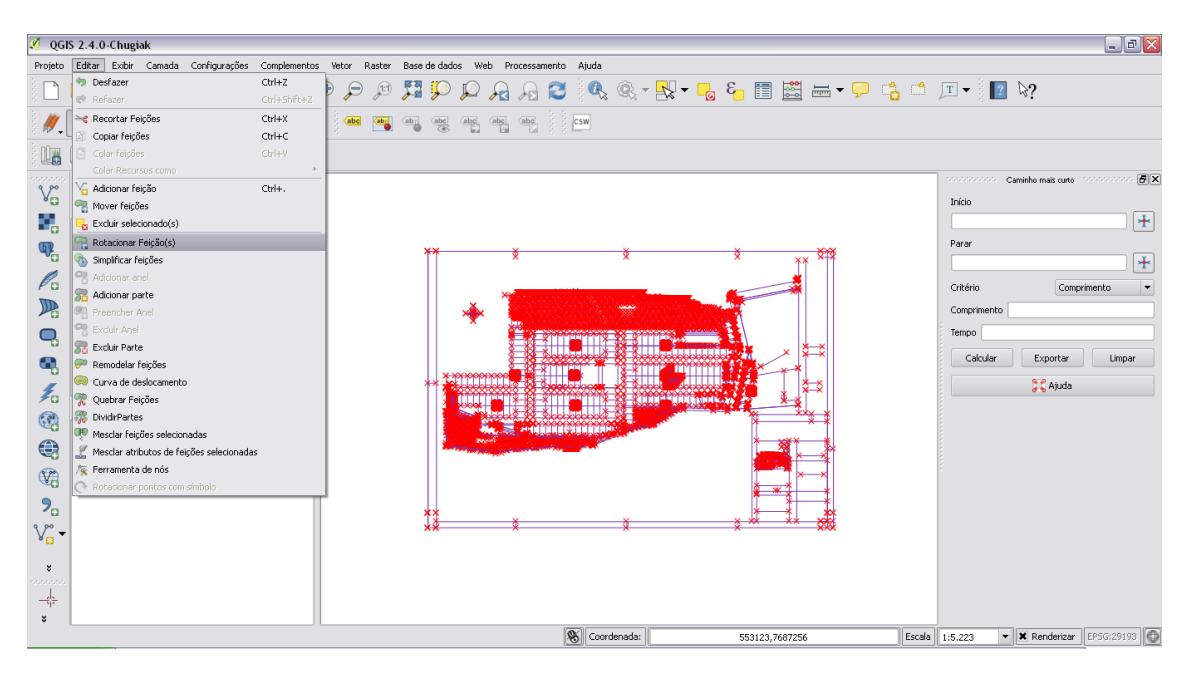

Figura 31 – Base de loteamento selecionada no ambiente do *QGIS.*

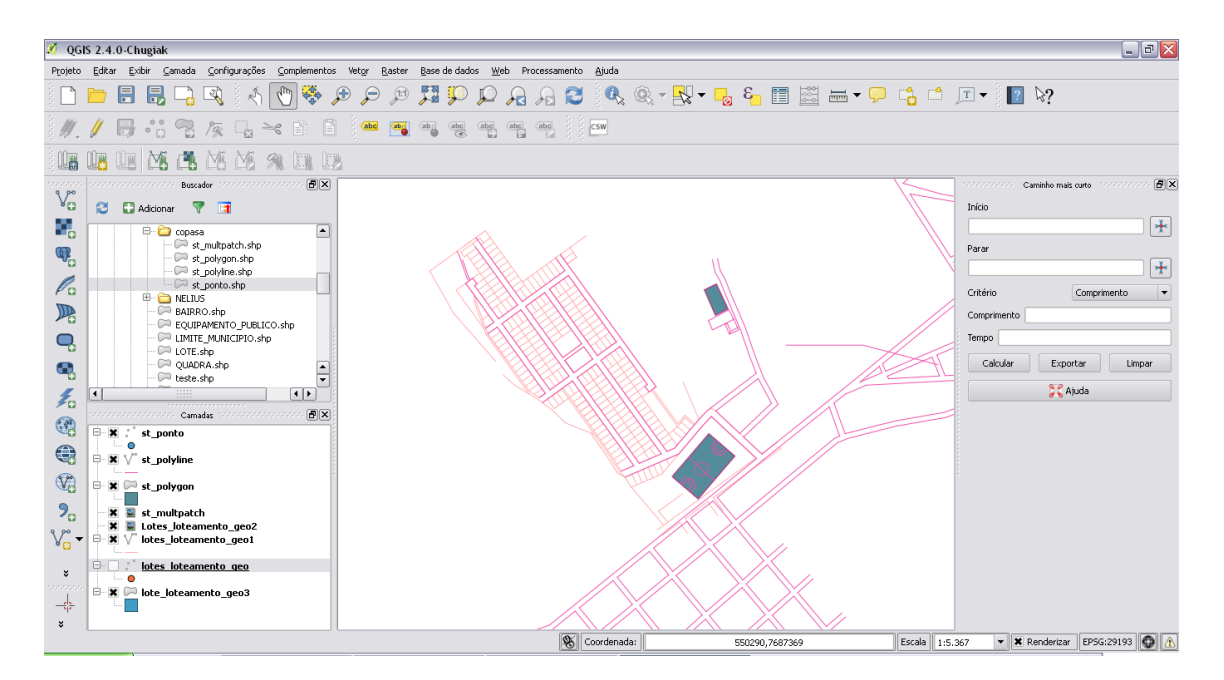

Figura 32 – Interface do *Quantum GIS* com ajuste do vetor de loteamento à base da COPASA.

#### <span id="page-44-0"></span>**5.4 Vetorização das bases cartográficas do CTM de São Tiago**

Depois que a base de lote e a base da COPASA georreferenciadas foram sobrepostas e coincidiram espacialmente, foi iniciada a etapa de vetorização, que consistiu em criar as feições cartográficas vetoriais para as camadas – lote, equipamento público, quadra, limite município, bairro e trecho – usando essas bases de dados como referências.

As camadas vetoriais foram adicionadas a área de trabalho no *QGIS* por meio da conexão com o banco de dados Cadastro Técnico Multifinalitário.

A região selecionada para a vetorização dentro do limite do município de São Tiago foi escolhida de acordo com o local que houvesse disponibilidade de dados, ou seja, onde as bases ficaram sobrepostas.

Ao iniciar a digitalização dos vetores no *QGIS* foi necessário ativar as ferramentas de edição e atrair vértice e seguimento. Clicando sobre configurações/ opções de ajuste foi aberta uma caixa de opções de ajuste e vetorização, ver figura 33. Nessa caixa habilitouse a edição de topologia e atração na interseção (*shape*), também foi preciso escolher o modo de atração, por exemplo, que pode ser por segmento, vértice ou ambos.

|              | QGIS 2.4.0-Chugiak - monografia                                                |                                             |                           |                                                |                           |                                 |                                                               |                                                                   |                                    |             |                      |                                            |             |                               | $\Box$ e $\times$                  |
|--------------|--------------------------------------------------------------------------------|---------------------------------------------|---------------------------|------------------------------------------------|---------------------------|---------------------------------|---------------------------------------------------------------|-------------------------------------------------------------------|------------------------------------|-------------|----------------------|--------------------------------------------|-------------|-------------------------------|------------------------------------|
| Projeto      | Editar                                                                         |                                             |                           | Exibir Camada Configurações Complementos Vetor |                           | Raster                          | Base de dados Web                                             | Processamento<br>Ajuda                                            |                                    |             |                      |                                            |             |                               |                                    |
|              | H                                                                              | 昆                                           | 國<br>R.                   | ٣                                              | $\mathbf{F}$<br>$\varphi$ | $\sqrt{11}$                     |                                                               |                                                                   |                                    |             |                      | ДРРАЯЗ (Q, Q,~R,~Q, & E N = ~P G O Д~ )Ω № |             |                               |                                    |
|              |                                                                                | $\frac{\circ}{\circ}$                       | $\sqrt[3]{\alpha}$<br>da. | E<br>$\geq_{\mathcal{C}}$<br>Bì                | abc                       | <b>Oby</b><br>ab                | $\frac{abc}{b}$<br>$\frac{abc}{ q }$<br>$rac{abc}{\sqrt{ab}}$ | $\underbrace{\texttt{a} \texttt{b} \texttt{c}}$<br>$\mathsf{csw}$ |                                    |             |                      |                                            |             |                               |                                    |
|              |                                                                                | <b>DA</b><br>B                              | <b>NA</b><br>凾            | 91<br><b>En</b> Er                             |                           |                                 |                                                               |                                                                   |                                    |             |                      |                                            |             |                               |                                    |
| 95559        | 1000000000000000                                                               | <b>Buscador</b>                             | 000000000000000           | $B$ $\times$                                   |                           |                                 |                                                               |                                                                   |                                    |             |                      |                                            | 0000000000  | Caminho mais curto            | <b>B</b> <sub>x</sub><br>ssepasses |
| $V_{\Omega}$ | ø                                                                              | <b>Sy</b><br><b>D</b> Adicionar             | ाज                        |                                                |                           |                                 |                                                               |                                                                   |                                    |             |                      |                                            | Início      |                               |                                    |
| 95           |                                                                                |                                             |                           |                                                |                           |                                 |                                                               |                                                                   |                                    |             |                      |                                            |             |                               | $\left  \cdot \right $             |
|              | <sup>⊕</sup> <del>□</del> Início                                               | Local do projeto                            |                           | ◚                                              |                           |                                 |                                                               |                                                                   |                                    |             |                      |                                            |             |                               |                                    |
| q.           | (6)<br>Favoritos                                                               |                                             |                           |                                                |                           | Opções de ajuste e vetorização  |                                                               |                                                                   |                                    |             |                      |                                            | Parar       |                               |                                    |
|              | $\oplus$ or                                                                    |                                             |                           |                                                |                           | Camada                          |                                                               | Modo                                                              |                                    | Tolerância  | Unidades             | Evitar int.                                |             |                               | *                                  |
| P.           | <b>B</b> - <b>C</b> Dif<br>$\oplus$ $\oplus$ E:/                               |                                             |                           |                                                |                           | Lotes loteamento geo2           |                                                               | ao vértice.                                                       |                                    | $-0.000000$ | Unidad: -            |                                            | Critério    | Comprimento                   | $\overline{\phantom{a}}$           |
| 吗            | <b>D</b> MSSQL                                                                 |                                             |                           |                                                | ×                         | bairro                          |                                                               | ao vértice e segmento                                             |                                    | $-1.000000$ | Unidad:              |                                            | Comprimento |                               |                                    |
|              | O Oracle                                                                       |                                             |                           |                                                | ×                         | equipamento publico             |                                                               | ao vértice e segmento                                             |                                    | $-1.000000$ | Unidad:              |                                            |             |                               |                                    |
| Q,           | <b>E- P</b> PostGIS<br>SpatiaLite                                              |                                             |                           |                                                | ×                         | Imite_municipio                 |                                                               | ao vértice e segmento                                             |                                    | $-1.000000$ | Unidad-              |                                            | Tempo       |                               |                                    |
| ą            | O ows                                                                          |                                             |                           |                                                | ×                         | lote                            |                                                               | ao vértice e segmento                                             |                                    | $-1.000000$ | Unidad-              |                                            | Calcular    | Exportar                      | Limpar                             |
|              | <b>O</b> wcs                                                                   |                                             |                           |                                                |                           | lote loteamento geo3            |                                                               | ao segmento                                                       |                                    | $-0.000000$ | Unidad-              |                                            |             |                               |                                    |
| 毛            | <b>M</b> WFS                                                                   |                                             |                           | Ų                                              |                           | <b>X</b> lotes loteamento geo1  |                                                               | ao vértice e segmento                                             |                                    | $-1.000000$ | Unidad-              |                                            |             | <b>Ajuda</b>                  |                                    |
|              |                                                                                | concernation of Camadas                     | statistica accessors      | $B \times$                                     |                           | lotes_loteamento_geo            |                                                               | ao vértice.                                                       |                                    | $-0.000000$ | Unidad:              |                                            |             |                               |                                    |
| $\mathbb{Q}$ | □ : st_ponto                                                                   |                                             |                           | $\blacktriangle$                               | ×                         | quadra                          |                                                               | ao vértice e segmento                                             |                                    | $-1.000000$ | Unidad<br>ь          |                                            |             |                               |                                    |
| $\bigoplus$  | о<br>Ė.                                                                        |                                             |                           |                                                | ×                         | st_multpatch                    |                                                               | ao vértice                                                        |                                    | $-0.000000$ | Unidad:              |                                            |             |                               |                                    |
|              | <b>X</b> Dairro                                                                |                                             |                           |                                                |                           | st_polygon                      |                                                               | ao vértice                                                        |                                    | $-0.000000$ | Unidad-<br>×         |                                            |             |                               |                                    |
| $\mathbb{Q}$ | □ × : equipamento_publico                                                      |                                             |                           |                                                |                           | st_polyline                     |                                                               | ao vértice                                                        |                                    | $-0.000000$ | Unidad: v            |                                            |             |                               |                                    |
|              |                                                                                |                                             |                           |                                                |                           | st ponto                        |                                                               | ao vértice                                                        |                                    | $-0.000000$ | Unidad:              |                                            |             |                               |                                    |
| $P_{\alpha}$ | e.                                                                             | $\mathbf x$ $\blacksquare$ limite municipio |                           |                                                | $\mathbf{x}$              | trecho                          |                                                               | ao vértice e segmento.                                            |                                    | $-1.000000$ | Unidad:              |                                            |             |                               |                                    |
|              | <b>B</b> × Dote                                                                |                                             |                           |                                                |                           |                                 |                                                               |                                                                   |                                    |             |                      |                                            |             |                               |                                    |
| ಿ            | ⊟ - ¥   ∞ quadra                                                               |                                             |                           |                                                |                           |                                 |                                                               |                                                                   |                                    |             |                      |                                            |             |                               |                                    |
| 一件           | $\overline{\mathbf{B}}$ $\overline{\mathbf{X}}$ $\overline{\mathbf{V}}$ trecho |                                             |                           |                                                |                           | X Habilitar edição de topologia |                                                               |                                                                   | * Habilitar atração na intersecção |             |                      |                                            |             |                               |                                    |
| ×            | e                                                                              | $\Box$ st polyline                          |                           | ÷                                              |                           |                                 |                                                               |                                                                   |                                    |             |                      |                                            |             |                               |                                    |
|              |                                                                                |                                             |                           |                                                |                           |                                 |                                                               | S Coordenada:                                                     |                                    |             | 550231.02,7686970.97 | Escala 1:296                               |             | - K Renderizar EPSG:29193 0 A |                                    |

Figura 33 – Ambiente do *QGIS* com caixa de opções de ajuste e vetorização.

Na Figura 34 são ilustrados os principais ícones do *Quantum GIS* para a edição das feições cadastrais:1 ativa e altera feições, 2 salva feições criadas ou modificadas, 3 adiciona feição, e 4 adiciona vértice e nó à feição.

| OGIS 2.4.0-Chugiak - monografia                                                                                                    |  |  |  |  |  |  |  |  |  |  |
|----------------------------------------------------------------------------------------------------|--|--|--|--|--|--|--|--|--|--|
| Projeto Editar Exibir Camada Configurações Complementos Vetor Raster Base-de-dados Web Processamento Ajuda                                                                                                    |  |  |  |  |  |  |  |  |  |  |
|                                                                                                    |  |  |  |  |  |  |  |  |  |  |
| $\langle \boldsymbol{\ell}, \boldsymbol{\ell} \rangle \boxplus \textbf{Q} \boxtimes \boldsymbol{\ell} \, \textbf{Q} \prec \textbf{C} \ \textbf{Q} \ \text{for} \ \textbf{Q} \in \mathcal{C} \ \text{for} \ \textbf{Q} \ \text{for} \ \textbf{Q} \ \text{for} \ \textbf{Q} \in \mathcal{C} \ \text{for} \ \textbf{Q} \in \mathcal{C} \ \text{for} \ \textbf{Q} \in \mathcal{C} \ \text{for} \ \textbf{Q} \in \mathcal{C} \ \text{for} \ \textbf{Q} \in \mathcal{C} \ \text{for} \ \textbf{$ |  |  |  |  |  |  |  |  |  |  |
| MAMMADE                                                                                                    |  |  |  |  |  |  |  |  |  |  |
|                                                                                                    |  |  |  |  |  |  |  |  |  |  |

1 2 3 4

Figura 34 – Ícones do *QGIS* para edição dos *shapes*.

As próximas figuras mostram a vetorização nas camadas e o preenchimento das informações associadas a essas camadas nas tabelas de atributos. Ao começar a edição do *shape* de lote, foi selecionada a ferramenta adicionar feição (Figura 35) e logo em seguida na Figura 36, o lote já vetorizado com a tabela atributos preenchida de acordo com a informação do lote.

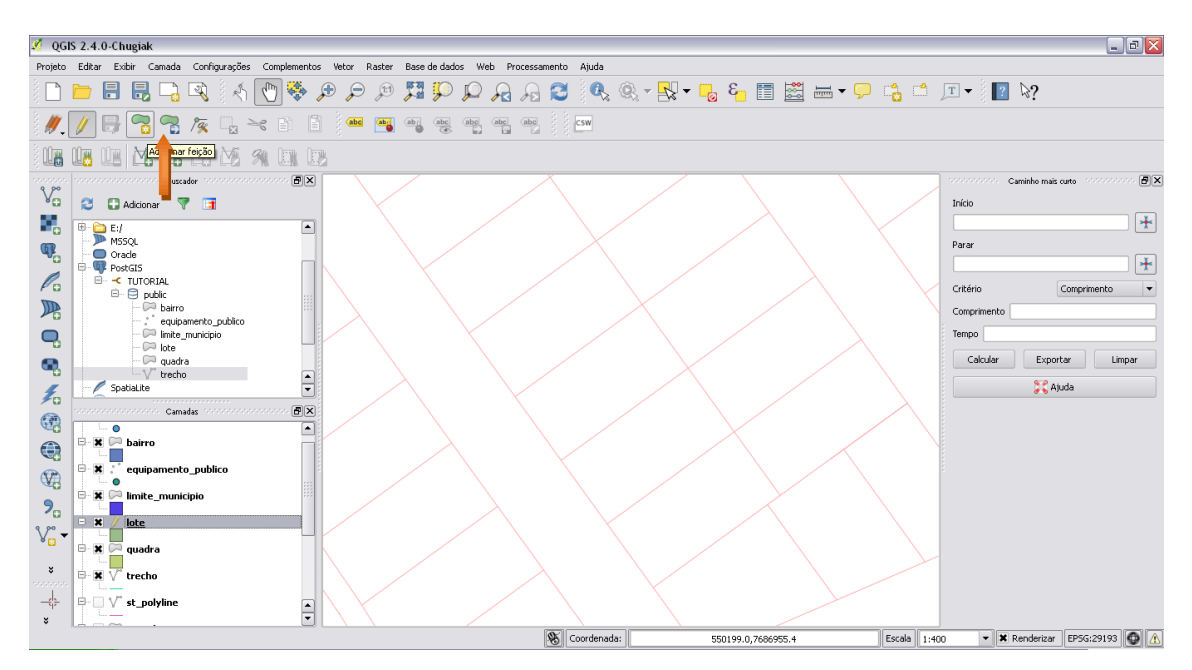

Figura 35 – Interface do *Quantum GIS*: ferramenta adicionar feição*.* 

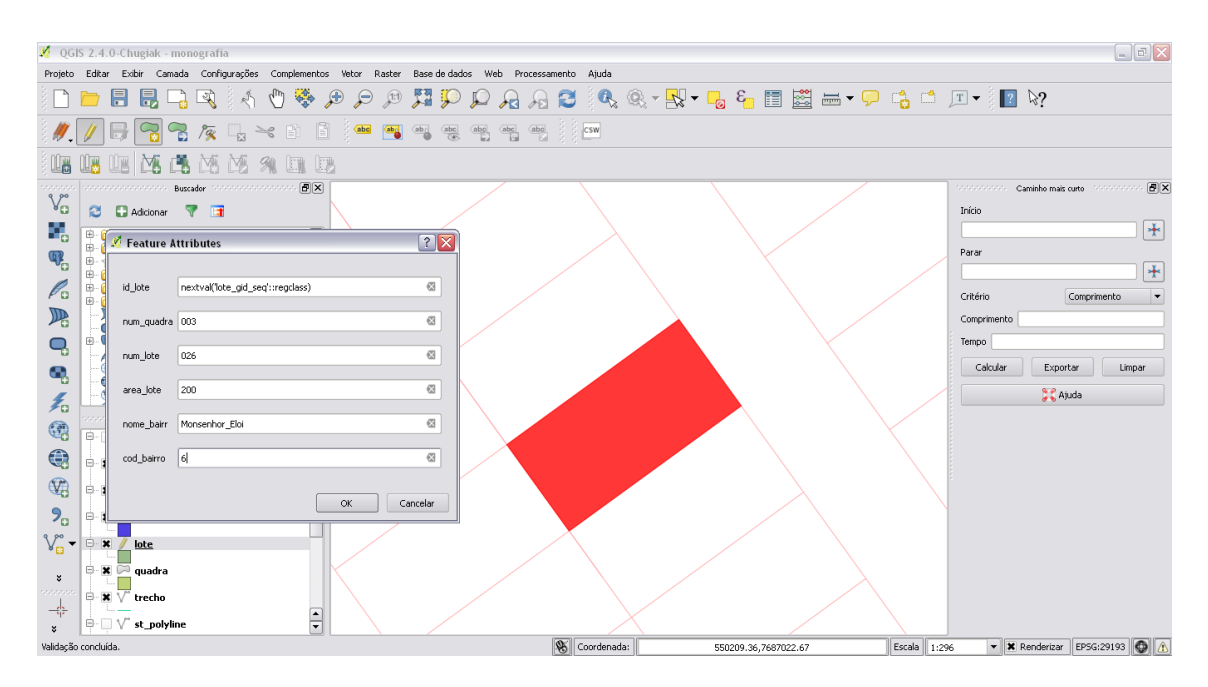

Figura 36 – Lote vetorizado com seus atributos preenchidos na interface do *Quantum GIS*.

Nas Figuras 37 e 38 são exibidas o vetor da quadra com o mesmo procedimento de edição e preenchimento das informações na tabela atributo.

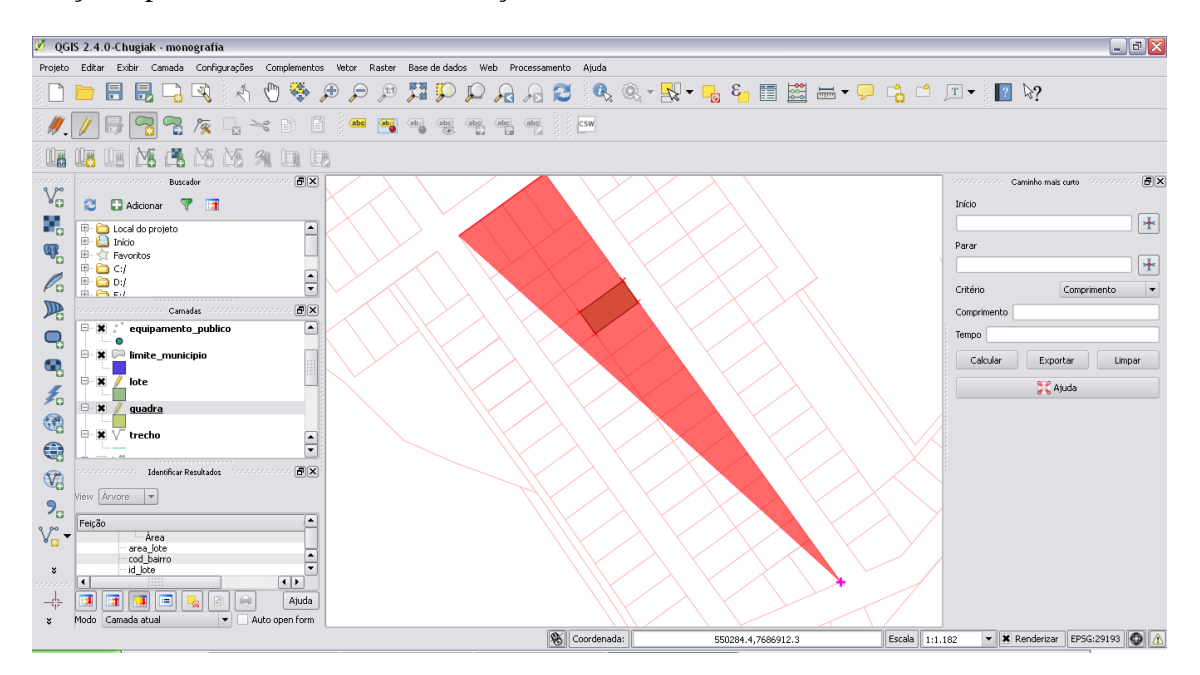

Figura 37 – Edição do *shape* quadra no ambiente do *QGIS.*

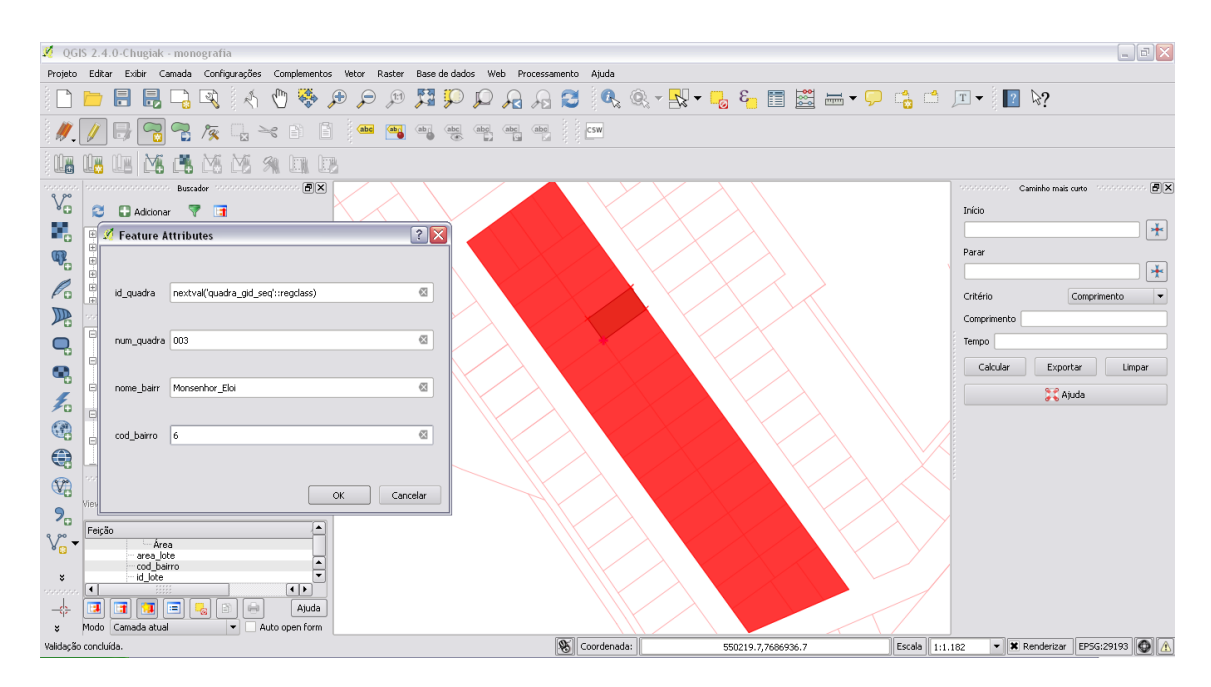

Figura 38 – Ambiente do QGIS com a visualização da quadra vetorizada com seus atributos preenchidos.

O processo de digitalização dos vetores foi aplicado aos demais *shapes* de bairro, trecho, limite de município e equipamento público, ilustrado nas Figuras 39, 40, 41 e 42.

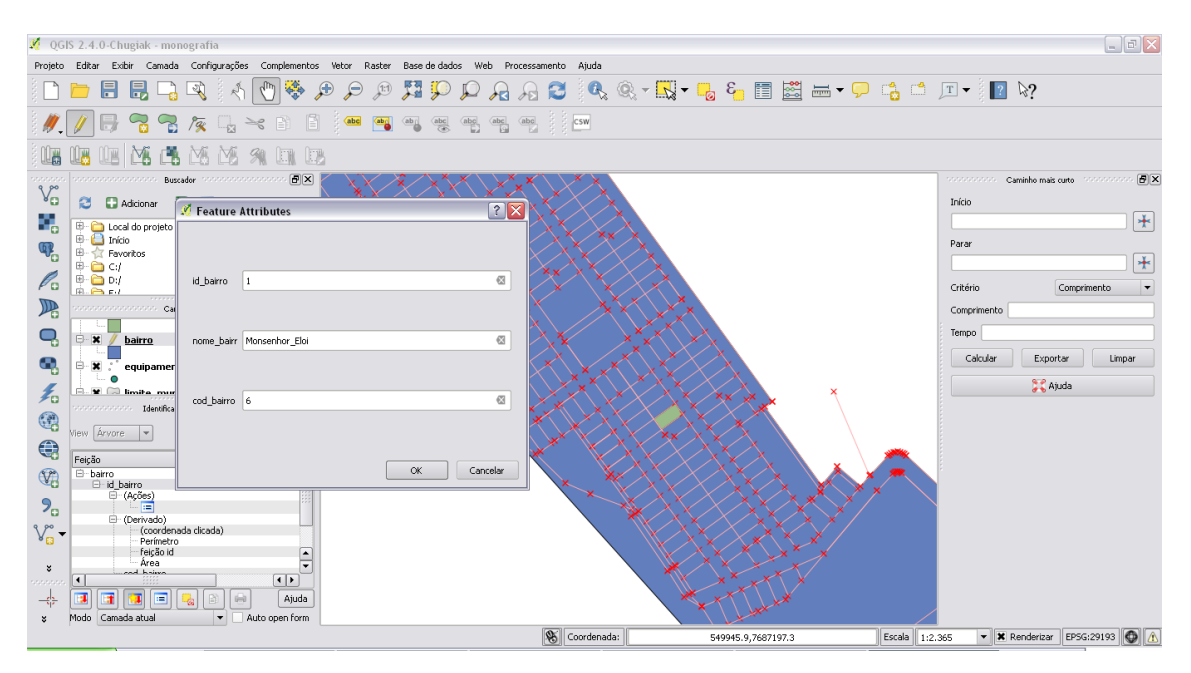

Figura 39 – *Shape* de bairro digitalizada no *QGIS.*

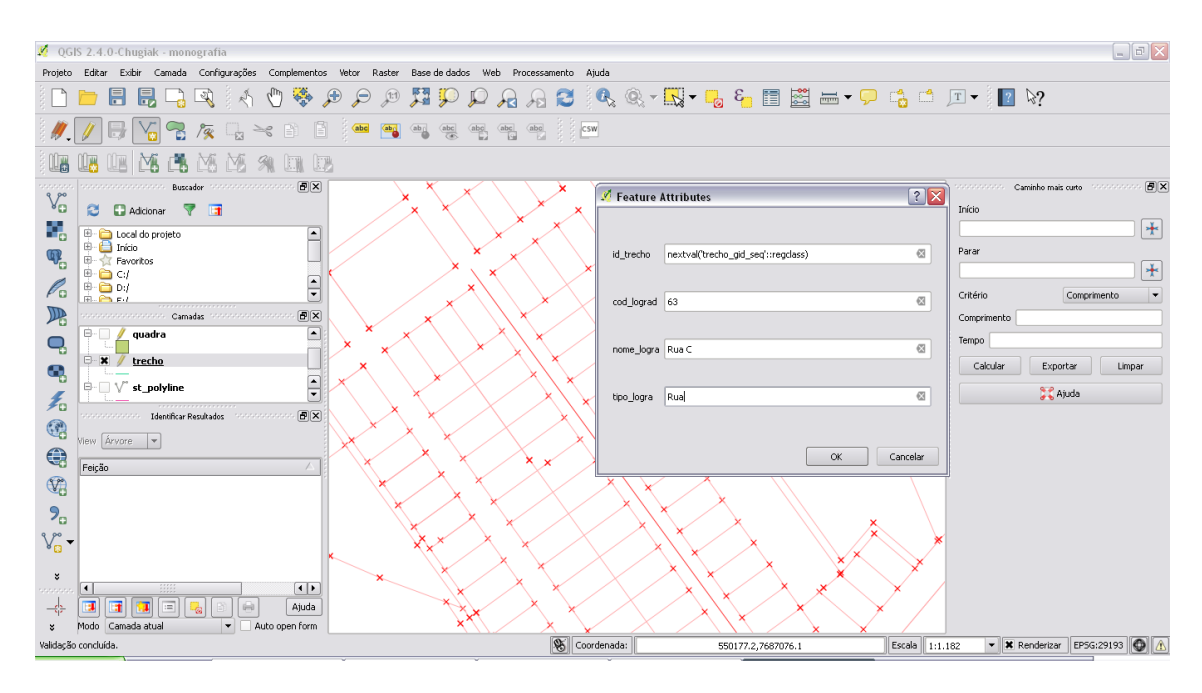

Figura 40 – Vetorização do *shape* trecho na interface do *QGIS*.

O equipamento público foi vetorizado fora da área da prática metodológica, apenas para exemplificar, pois na área selecionada não havia equipamento público (Figura 41).

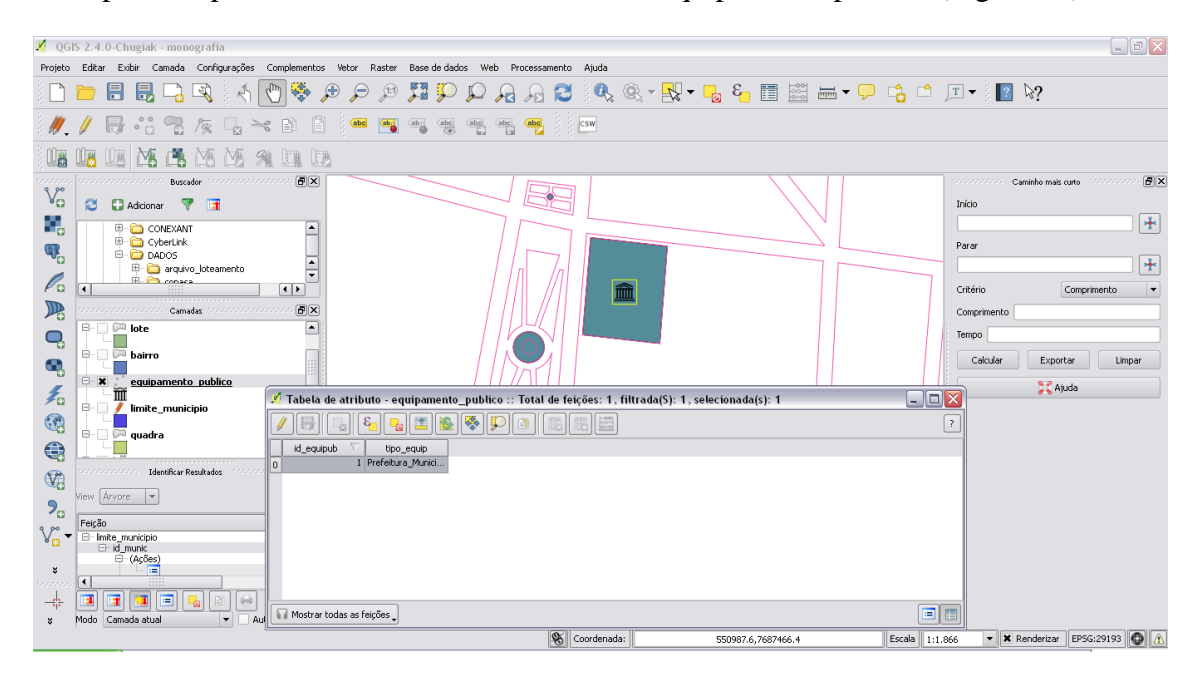

Figura 41 – Ambiente do *QGIS* com o vetor da Prefeitura de São Tiago na camada de equipamento público*.*

Foi criado o limite de município conforme base de dados do IBGE (Figura 42). Terminado o processo de vetorização dos *shapes,* é possível visualizá-las no ambiente do *QGIS* na Figura 43.

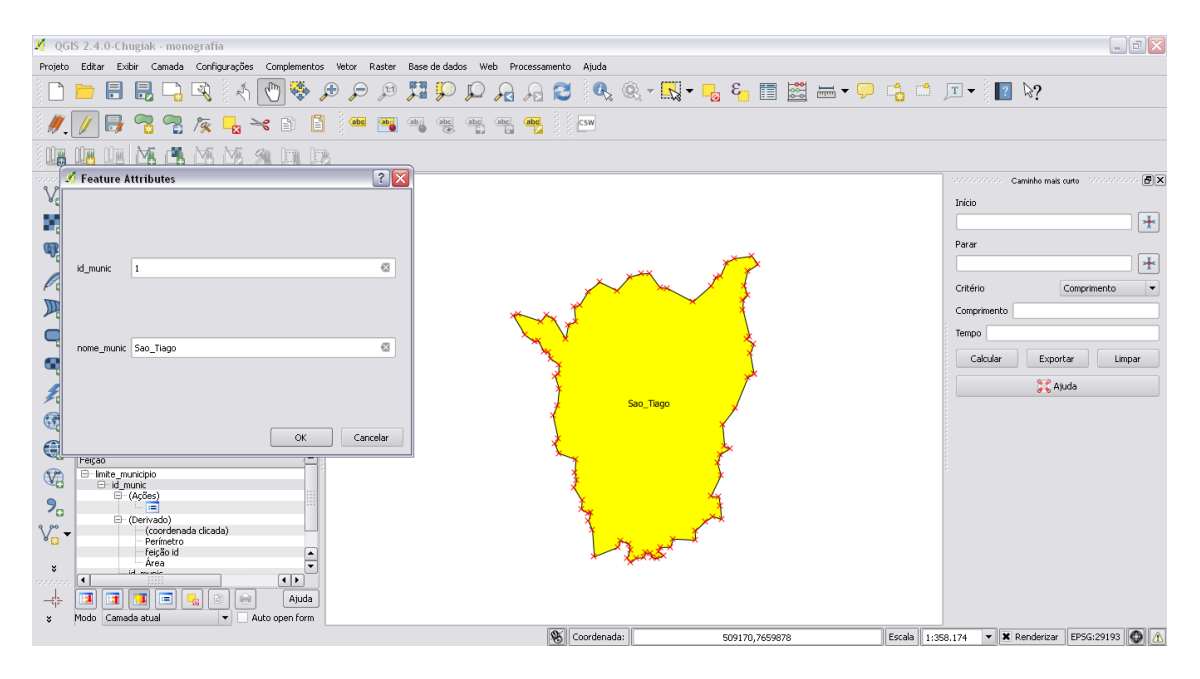

Figura 42 – *Shape* limite do município de São Tiago ambiente *QGIS*.

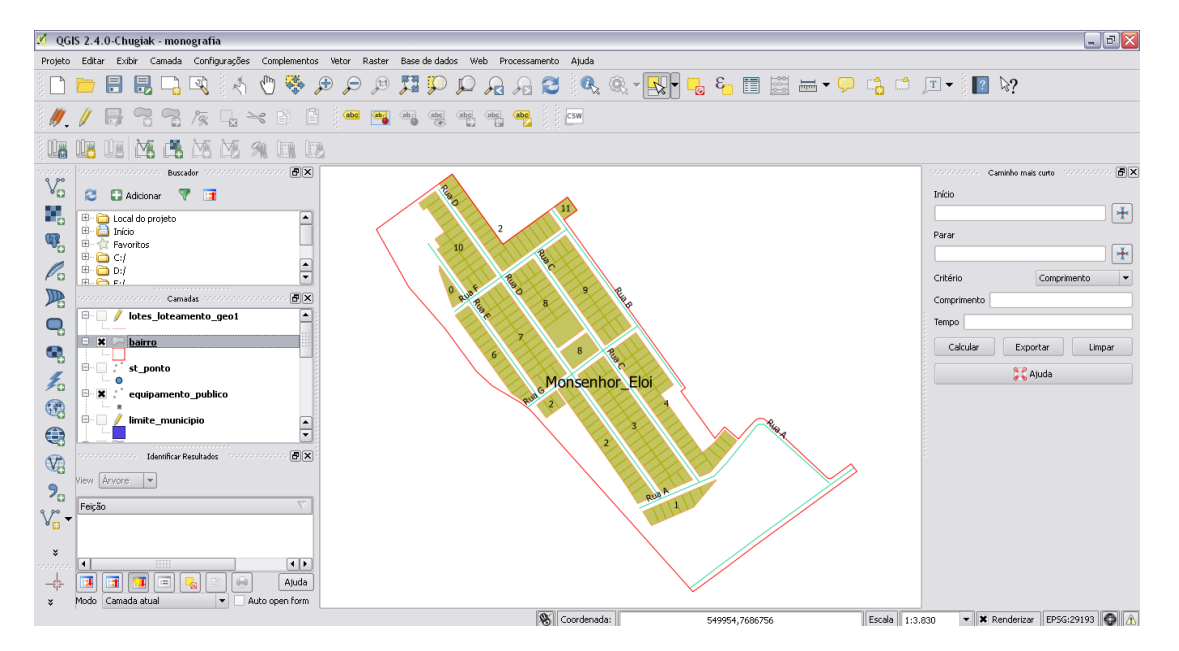

Figura 43 – Visualização dos *shapes* vetorizados na interface do *Quantum GIS*.

Nesse capítulo foi elaborada a seleção dos dados da cartografia e do cadastro do município para, na sequência, serem criadas as bases vetoriais na interface do *QGIS* para os dados coletados.

Com a utilização de outro *software* livre, *PostgreSQL,* foi implementado o banco de dados Cadastro Técnico Multifinalitário. Para a manutenção e atualização dos dados, esse banco de dados deve ser acessado e atualizado por diversos setores do município responsáveis pela análise do território urbano.

Ao importar e tratar os dados coletados de São Tiago, base de loteamento particular e base de dados da COPASA, foi possível visualizar desconformidade nas bases georreferenciadas, que mesmo estando em coordenadas aproximadas e apresentando a mesma de escala, a orientação geográfica dos vetores estava diferente. Em virtude da indisponibilidade de bases cartográficas e mesmo imagens de satélite do município, a metodologia empregada para a averiguação da orientação geográfica foi a visualização da cidade no *google earth*. Por isso, a importância de utilizar as referidas bases (vetorial e raster), pois permitiriam uma maior solidez e consistência à metodologia adotada.

A disponibilidade de dados do Município de São Tiago contribuiu para seleção da área para a aplicação desse estudo. A área escolhida foi a que apresentou maior diversidade de dados, a base da COPASA e o loteamento particular. Sobre essas bases foram vetorizados os *shapes* para a proposta de construção do CTM em São Tiago.

É importante pontuar que a orientação principal desse trabalho foi a utilização do programa *Quantum GIS* como uma ferramenta SIG disponível para que pequenas cidades possam gerenciar as informações geográficas e assim implementar o CTM.

Como processo de melhoria na qualidade da informação é necessário a elaboração de um banco de dados mais consistente, que permita um universo mais amplo de relacionamento entre as tabelas do banco e contribua para um melhor gerenciamento de entrada e saída de dados, possibilitando um maior grau de confiabilidade dessas informações.

A metodologia pautada no uso dos *softwares* livres *Quantum GIS* e *PostgreSQL* permitiu a criação de um banco de dados para o Município de São Tiago e a integração

das bases cartográficas na interface do *QGIS*, alcançando o objetivo maior que foi a proposta de estudo e implementação do Cadastro Técnico Multifinalitário para uma determinada região do município.

#### <span id="page-52-0"></span>**6 CONSIDERAÇÕES FINAIS**

O presente estudo tratou sobre a necessidade das cidades brasileiras de médio e pequeno porte atualizarem seus cadastros municipais, apresentado como paradigma de gestão o CTM conciliado com o uso do SIG. Uma vez que o emprego de tecnologias, como o SIG, demanda alto investimento. Nesse cenário, nota-se a necessidade da utilização dos *softwares* livres, como o *Quantum Gis*, pois atuam como ferramentas auxiliares de baixo custo para a implementação do CTM nesses munícipios.

É importante que os gestores desses municípios procurem por outras alternativas de mapeamento do espaço urbano. Assim, seria sugestivo um consórcio entre as cidades limítrofes a São Tiago para o financiamento de um levantamento aerofotogramétrico, de forma a gerar dados mais consistentes, permitindo o mapeamento de todo o território municipal dessas cidades através das ortofotos geradas, com a precisão e qualidade necessárias.

O objetivo deste trabalho foi a proposta de implementação do Cadastro Técnico Multifinalitário (CTM) na cidade de São Tiago com a utilização do *software Quantum GIS*, considerando-se que o mesmo foi atingido.

O embasamento teórico foi de grande relevância para amparar e conduzir a prática metodológica. A metodologia empregada consistiu nas etapas de coleta de dados, criação do banco de dados municipal no programa *PostgreSQL*, importação, tratamento e vetorização dos dados no *QGIS*. Como fase final foi realizada a vetorização das camadas definidos para o CTM, sendo que para essa digitalização foram utilizadas como referências as bases georreferenciadas da COPASA e de loteamento particular existentes para a área de estudo.

O banco de dados gerado nessa pesquisa foi constituído apenas pelas tabelas referentes ao CTM de São Tiago, sendo que para realizar a modelagem e aumentar a confiabilidade é preciso um software gerenciador de banco de dados mais consistente, que permita criar regras e os relacionamentos necessários entre as tabelas, corroborando assim para a entrada e manutenção dos dados, permitindo melhor gestão e maior qualidade das informações a serem geradas.

Como já mencionado, a vetorização das camadas cadastrais teve como referência as bases de dados da COPASA e do loteamento particular. Na etapa de importação dos dados constatou-se que essas bases georreferenciadas não se sobrepuseram. Por isso, nessa etapa, seria importante a utilização de uma terceira base de dados como referência, vetorial ou raster, como por exemplo, ortofotos provenientes de voo em escala grande, possibilitando melhor precisão dos resultados encontrados.

Mesmo com essas limitações, a pesquisa conseguiu atingir o objetivo principal, que consistiu no estudo da viabilidade e da proposta de implementação do CTM em São Tiago respaldado no uso do software livre *Quantum Gis*. Partindo disso, constatou-se que a utilização dos *softwares* livres *QGIS* e *PostgreSQL* é viável do ponto de vista de inserção e manutenção dos dados e os resultados obtidos foram satisfatórios, pois o *softwares* possibilitaram, em um mesmo ambiente, a integração das bases de dados do loteamento particular e da COPASA, além da elaboração do banco de dados geográficos municipal foi gerado através do processo de vetorização das camadas criadas na base cartográfica do CTM de São Tiago .

<span id="page-53-0"></span>Portanto, apesar da falta de recursos financeiros de vários municípios, o presente trabalho pode ser utilizado como incentivo e referência para que as pequenas cidades brasileiras possam desenvolver seus próprios bancos de dados geográficos e implementar um Cadastro Técnico Multifinalitário a partir de *softwares* livres como o *QGIS* e o *PostgreSQL*. Estes todos são ferramentas de SIG de interface simples e sem custo, que permitem a integração e manutenção de dados de diversos formatos, os quais podem ser utilizados para várias análises relacionadas ao planejamento, à tomada de decisões e como instrumento das políticas fiscais e urbanas.

### **REFERENCIAS BIBLIOGRÁFICAS**

BRASIL.GOVERNO FEDERAL. Governo Eletrônico. **Guia Livre. Referência de Migração para Software Livre do Governo Federal**. Brasília, 2005. Disponível em: <www.governoeletronico.gov.br/.../E15\_469Guia\_Livre\_Ipiranga\_v095.pdf> . Acesso em: 10 Nov. 2014.

CÂMARA, G.; CASANOVA, M. A.; HEMERLY,A. S.; MAGALHÃES, G. C.; MEDEIROS, C. M. B. **Anatomia de sistemas de informação geográfica.** Rio de Janeiro, 1996.

ERBA, D. A.; OLIVEIRA, F. L.; LIMA JUNIOR, P. N. **Cadastro multifinalitário como instrumento de política fiscal e urbana.** Rio de Janeiro, 2005.

GOVERNO DE MINAS GERAIS. Disponível em: <http://www.mg.gov.br/governomg/ecp/contents.do?evento=conteudo&idConteudo=69 547&chPlc=69547&termos=s&app=governomg&tax=0&taxn=5922> Acesso em: 26 de Jul. de 2014.

INSTITUTO BRASILEIRO DE GEOGRAFIA ESTATÍSTICA (IBGE). **IBGE Cidades.** Disponível em: [<http://cidades.ibge.gov.br/xtras/perfil.php?codmun=316500>](http://cidades.ibge.gov.br/xtras/perfil.php?codmun=316500). Acesso em: 28 Jul. 2014.

MALAMAN, C. S.; AMORIM, A. Utilização de softwares livres no cadastro técnico multifinalitário de pequenos municípios. **III Simpósio Brasileiro de Ciências Geodésicas e Tecnologia de Geoinformação.** Recife p.27-30 de Julho de 2010.

MANGHL, G.; CAVALLINI, P.; NEVES, V. Quantum GIS: um desktop potente e amigável. **FOSSGIS**, ano 1, p. 10-15, junho.2011.

OLIANI, L. O.; PAIVA, C.; ANTUNES, B. A. F. Utilização de software livres de geoprocessamento para gestão urbana em municípios de pequeno e médio porte. **IV Simpósio Brasileiro de Ciências Geodésicas e Tecnologia de Geoinformação.** Recife p. 6-9 de Abril de 2012.

OLIVEIRA, H. P. Projeto de tradução para o português do Brasil (The PostgreSQL Global Development Group). **Documentação do PostgreSQL 8.0.0**. Rio de Janeiro, 2007. Disponível em: <http://ftp.unicamp.br/pub/apoio/postgresql/pgdocptbr800- 1.2.pdf>. Acesso em: 10 Nov. 2014.

PREFEITURA MUNICIPAL DE SÃO TIAGO. Histórico: **São Tiago, uma vertente nas Gerais.** Disponível em: <http://www.saotiago.mg.gov.br/?pid=781>. Acesso em: 11 Nov. 2014.

ROCHA, C. H. B. **Geoprocessamento: tecnologia transdisciplinar.** Juiz de Fora: s.n., 2002.

SANTOS, J. **Processamento digital: geotecnologia e software livre**. 2013. Disponível em: <http://www.processamentodigital.com.br/wpcontent/uploads/2013/08/20130531\_Landsat8\_download\_USGS.pdf>. Acesso em: 18 Set. 2014.

SILVA, J. **Tutorial em sistema de informação geográfica para o Quantum Gis**. Disponível em: <http://andersonmedeiros.files.wordpress.com/2010/04/tutorial-qgis-0- 8-1.pdf>. Acesso em: 11 Nov. 2014.